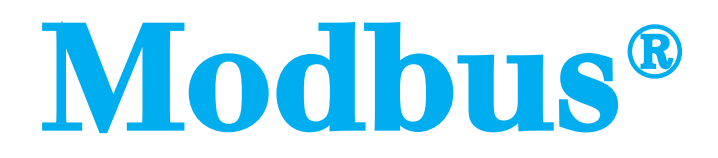

**P**rotocole de communication Série Modbus®

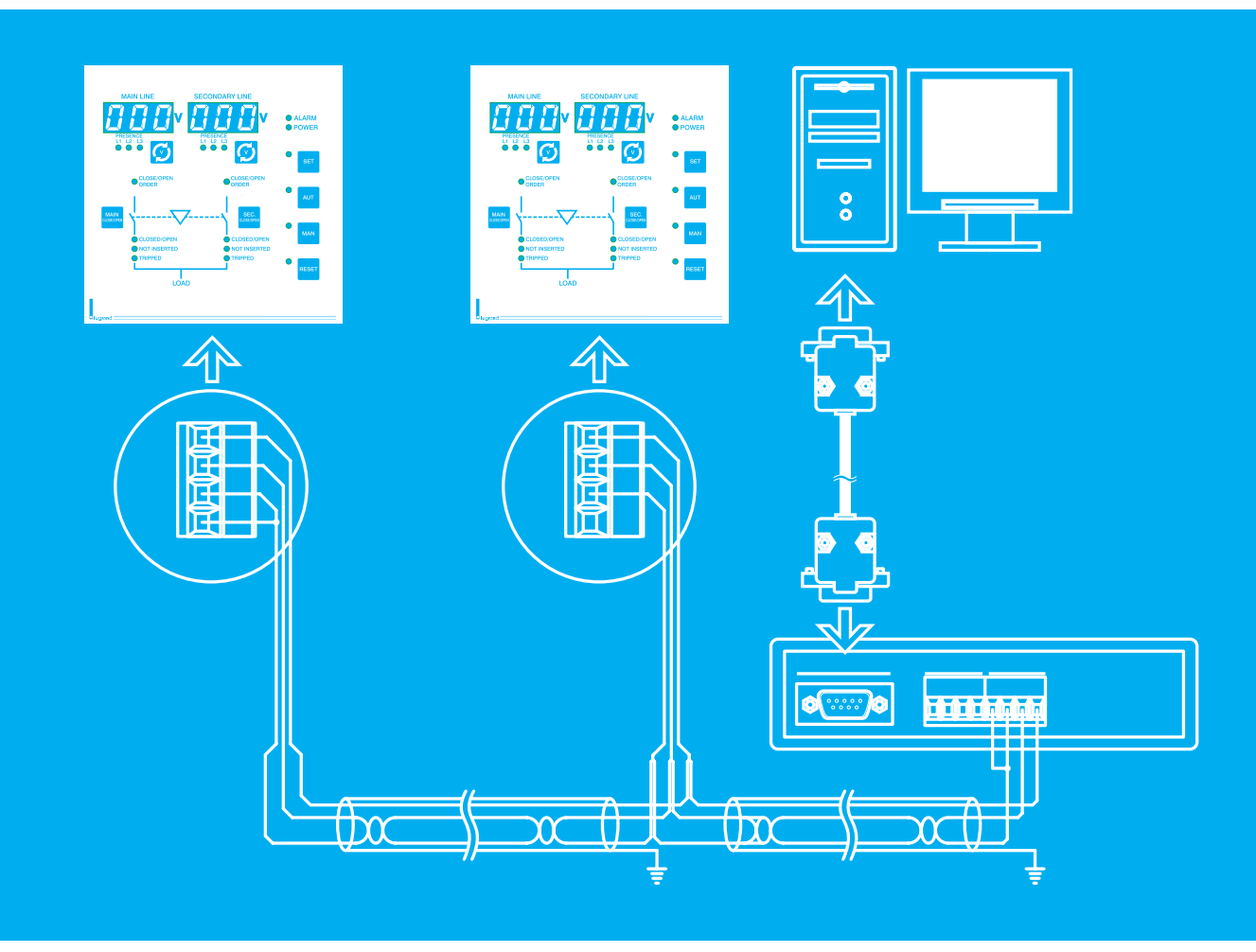

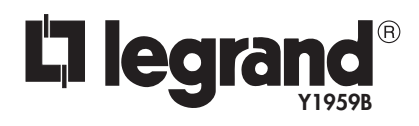

**S**eptembre 06

# **Table des matières**

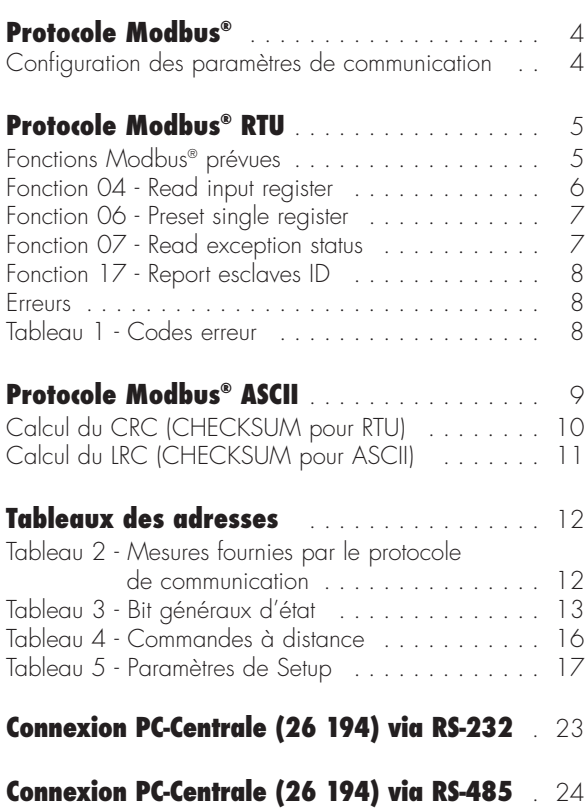

# **Protocole Modbus®**

- La Centrale (26 194) supporte les protocoles de communication Modbus RTU® et Modbus ASCII® sur les ports série RS-232 et RS-485.
- Grâce à cette fonction, il est possible de lire l'état des appareils et de les contrôler à l'aide de logiciels dédiés, logiciels de supervision standard fournis par des tiers (SCADA) ou par l'intermédiaire d'appareillages dotés d'interface Modbus® tels que PLC et terminaux intelligents.
- Il s'agit d'un protocole Maitre/esclave sur lequel le Maitre(généralement un PC) est le seul dispositif à pouvoir prendre l'initiative d'interroger les esclaves.
- Lorsqu'ils sont interrogés, ces derniers répondent au Maitre selon des règles préétablies. Ils ne génèrent jamais de messages de leur propre initiative mais restent en principe dans un état passif dans l'attente d'être interrogés.
- En cas d'utilisation de l'interface RS-485, sur le même bus (câble de connexion) peuvent être branchés plusieurs esclaves (appareils) qui doivent avoir une adresse différente de toutes les autres.
- Le Maitre s'adresse à un esclave plutôt qu'à un autre en utilisant l'adresse correspondante.
- Le protocole RTU est de type binaire. Il est le plus utilisé et le plus rapide, la longueur des messages étant inférieur de près de 50% comparé au protocole ASCII.
- Le protocole ASCII est utilisé en présence de modem ou d'autres appareillages qui ne permettent pas de garantir la rapidité nécessaire en termes de transmission/réception.
- Pour qu'ils puissent dialoguer, Maitre et esclave doivent être configurés avec les mêmes protocole, vitesse, parité, etc.

# **Configuration des paramètres de communication**

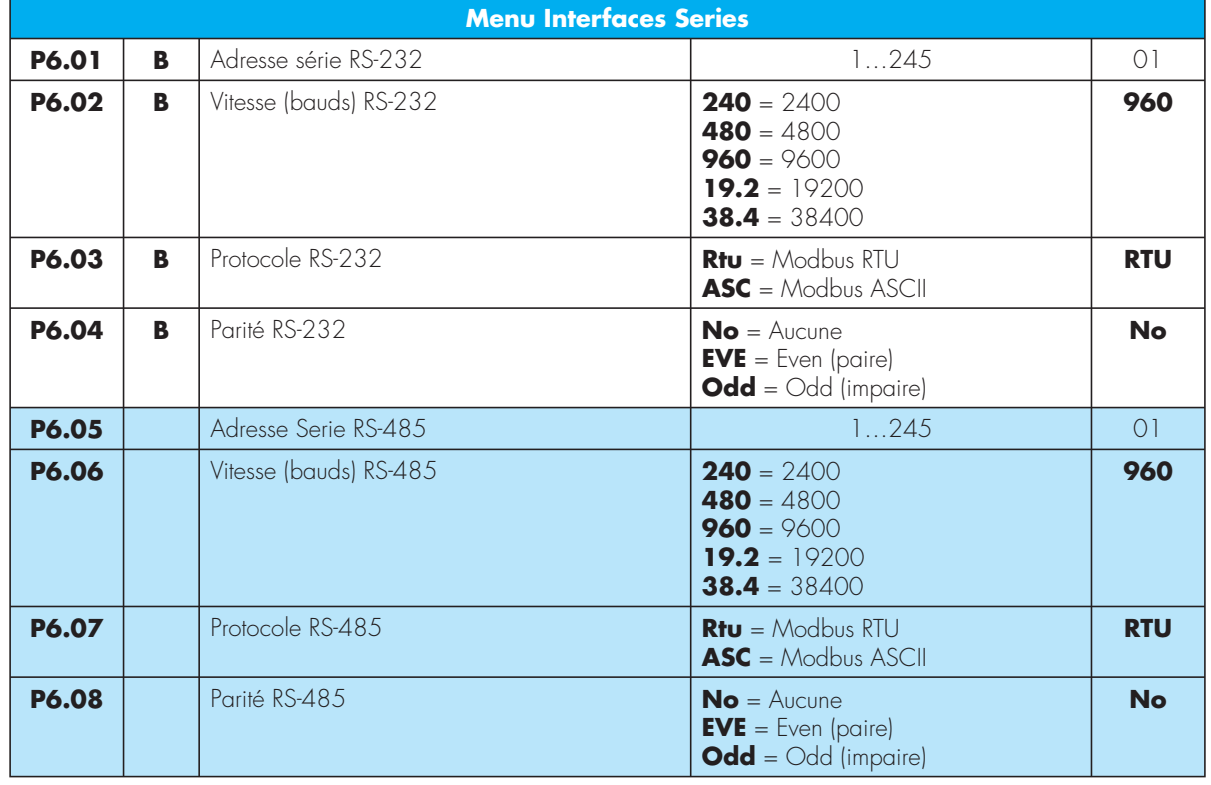

• Les paramètres relatifs au protocole de communication serie sont regroupés dans le menu P6 (voir tableau ci-dessous).

Les paramètres sur fond coloré sont présents uniquement sur la

version 26 194

# **Protocole Modbus® RTU**

En cas d'utilisation du protocole Modbus® RTU, la structure du message de communication est la suivante:

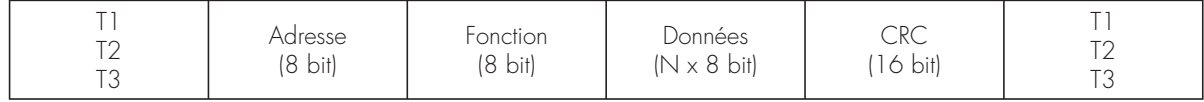

- Le champ Adresse contient l'adresse de l'instrument esclave auquel le message est envoyé. Il est théoriquement possible de connecter 245 appareils (esclaves).
- La champ Fonction contient le code de la fonction que l'esclave doit exécuter.
- Le champ Données contient les données transmises à l'esclave ou celles envoyées par l'esclave comme réponse à une interrogation.
- Pour la Centrale (26 194), la longueur maximum admise pour le champ données est de 32 registres de 16 bit (64 bytes).
- Le champ CRC permet au Maitre et à l'esclave de s'assurer de l'absence d'erreurs de transmission.
- Ceci permet, en présence d'interférences sur la ligne de transmission, d'ignorer le message transmis pour éviter les problèmes côté Maitre et côté esclave.
- La séquence T1 T2 T3 correspond à la durée pendant laquelle aucune donnée ne doit être échangée sur le bus de communication, pour permettre aux instruments connectés de reconnaître la fin d'un message et le début du suivant. Cette durée doit être égale à 3,5 caractères.
- La Centrale (26 194) mesure la durée écoulée entre le réception d'un caractère et celle du caractère suivant: dans le cas où cette durée dépasserait celle nécessaire à la transmission de 3,5 caractères, sur la base de la vitesse en bauds programmée, le caractère suivant est considéré comme le début d'un nouveau message.

# **Fonctions Modbus® prévues**

Les fonctions disponibles sur la Centrale (26 194) sont les suivantes:

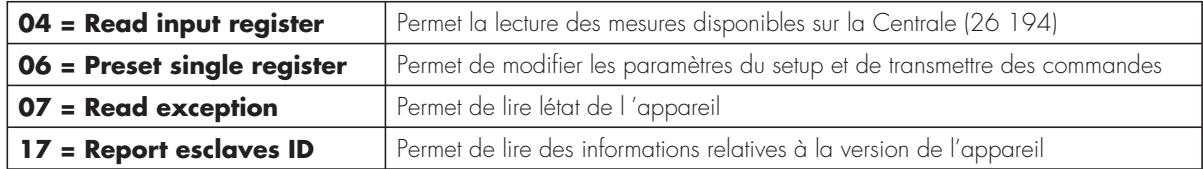

Par exemple, pour lire depuis la Centrale (26 194) avec adresse 1 la valeur de tension L3 ligne principale présente sur la position 6 (06 Hex), le message à transmettre est le suivant:

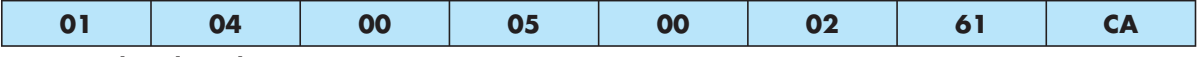

#### **Message dans lequel:**

 $01 =$  adresse esclaves

 $04 =$  fonction de lecture position

00 05 = adresse de la position **diminuée d'une unité**, contenant la valeur de tension L3 ligne principale

00 02 = nombre de registres à lire à partir de l'adresse 06

61 CA = checksum CRC

La réponse de la Centrale (26 194) est la suivante:

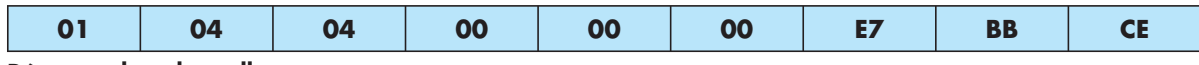

### **Réponse dans laquelle:**

- 01 = adresse de la Centrale (26 194) (Esclave 01)
- $04 =$  fonction requise par le Maitre
- 04 = nombre de byte envoyés par la Centrale (26 194)
- 00 00 00 E7 = valeur hexadécimale de tension L3 ligne principale = 231 VAC
- $=$  checksum CRC

## **Fonction 04 - Read input register**

La fonction 04 permet de lire une ou plusieurs grandeurs consécutives en mémoire.

L'adresse de chaque grandeur est indiquée dans les Tableaux des dernières pages du présent manuel.

L'adresse indiquée dans le message doit être diminuée de 1 par rapport à celle effectivement présente dans le tableau.

Si l'adresse requise est absente du tableau ou si le nombre de registres est supérieur à 32, la Centrale (26 194) renvoie un message d'erreur (voir tableau erreurs).

#### **Interrogation du Maitre**

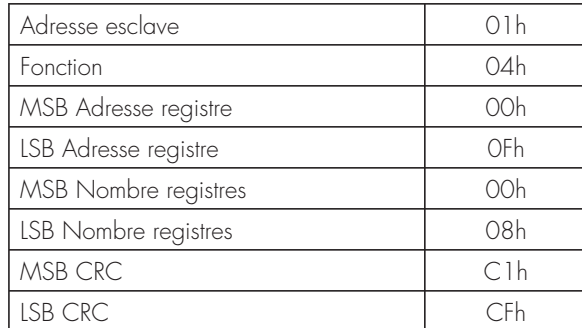

L'exemple ci-dessus indique que sont demandés à l'esclave 18 registres consécutifs à partir de l'adresse 10h.

Sont par conséquent lus les registres 10h à 17h. La commande se termine toujours par la valeur de checksum CRC.

### **Réponse de l'Esclave**

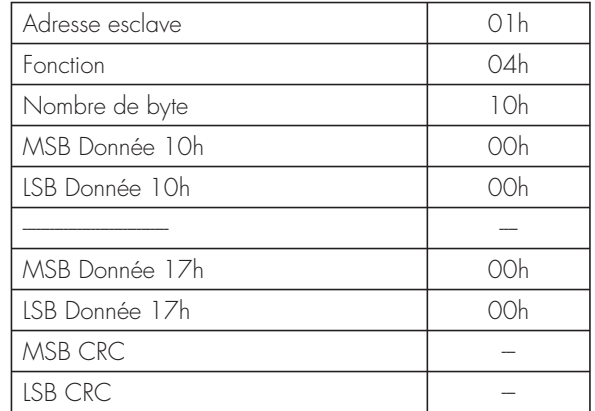

La réponse est toujours constituée de l'adresse de l'esclave, de la fonction requise par le Maitre et des données des registres requis. La réponse se termine toujours par la valeur de checksum CRC.

# **Fonction 06 - Preset single register**

Cette fonction permet d'écrire sur les registres. Elle peut être utilisée uniquement avec les registres d'adresse supérieure à 1000 Hex. Il est par exemple possible de configurer les paramètres du Setup. Dans le cas où l'adresse configurée ne serait pas comprise entre la valeur minimum et la valeur maximum du tableau, la Centrale (26 194) répond par un message d'erreur. Dans le cas où serait requis un paramètre à une adresse inexistante, en guise de réponse, est transmis un message d'erreur. L'adresse et l'intervalle valable pour les différents paramètres figurent dans les Tableaux 5, 6 et 7.

La fonction 06 permet en outre d'exécuter des commandes (ainsi le passage de manuel à automatique et vice-versa) en utilisant les adresses et les valeurs figurant dans le Tableau 4.

#### **Interrogation Maitre**

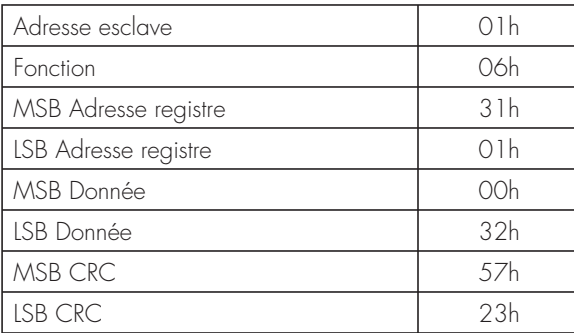

L'exemple ci-dessus montre qu'est demandée la modification du paramètre P1.03 à l'adresse 3102 Hex (Temps d'interblocage) avec la valeur 50 (5.0 sec).

### **Réponse Esclave**

La réponse est un écho de l'interrogation, à savoir que sont envoyées au Maitre l'adresse de la donnée à modifier et la nouvelle valeur du paramètre.

### **Fonction 07 - Read exception status**

Cette fonction permet de lire l'état dans lequel se trouve la Centrale (26 194).

#### **Interrogation Maitre**

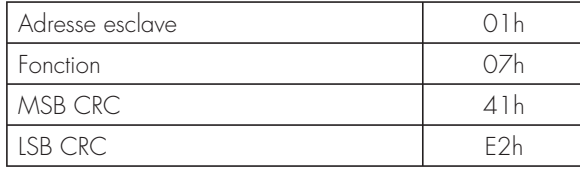

Le tableau suivant indique la signification du byte envoyé par la Centrale (26 194) comme réponse:

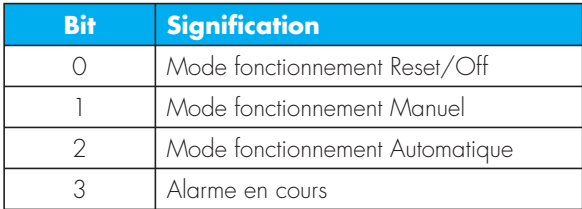

#### **Réponse Esclave**

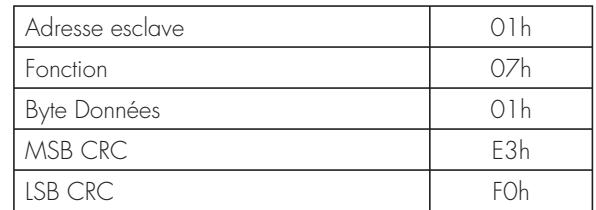

# **Fonction 17 - Report esclaves ID**

Cette fonction permet d'identifier le type d'appareil et les révisions internes.

### **Interrogation Maitre**

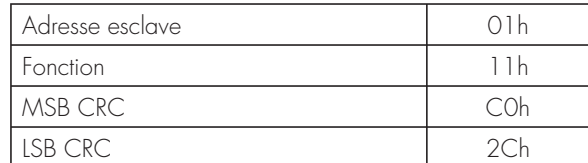

### **Réponse Esclave**

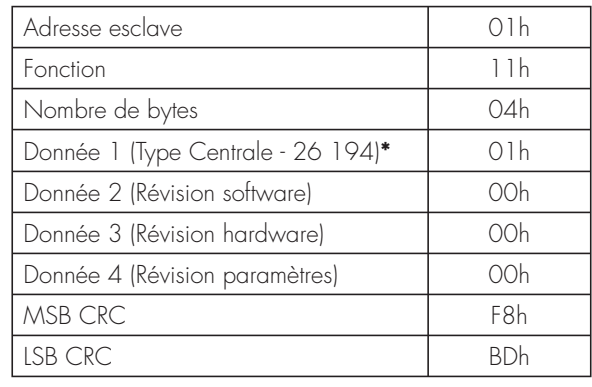

**\*** 00h = CENTRALE (26 194) BASE **\*** 01h = CENTRALE (26 194) COM

### **Erreurs**

Dans le cas où l'esclave recevrait un message erroné, il en informe le Maitre en répondant par un message constitué de la fonction requise en OR avec 80 Hex, suivie d'un code d'erreur.

## **Tableau 1 - Codes Erreur**

Dans le tableau ci-dessous sont indiqués les codes d'erreur transmis au Maitre par l'esclave.

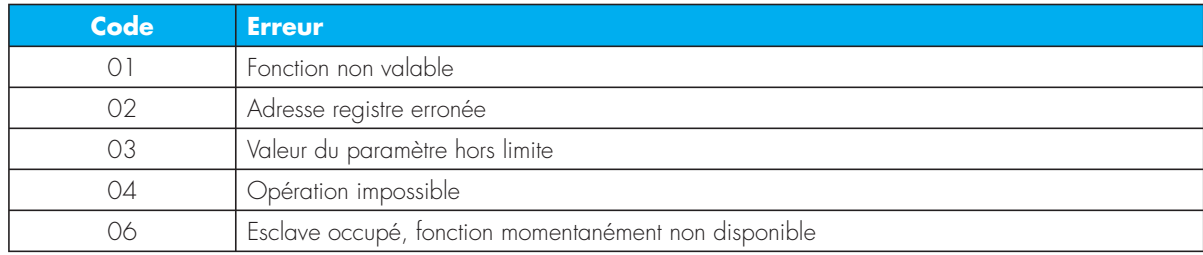

# **Protocole Modbus® ASCII**

Le protocole Modbus® ASCII est généralement utilisé sur les applications qui nécessitent une communication via modem.

Les fonctions et les adresses disponibles sont identiques à celles de la version RTU sauf que caractères transmis sont en ASCII et que la fin du message n'est pas établie sur la base d'une durée mais en fonction des caractères de retour à la ligne.

En cas de sélection depuis le menu du protocole Modbus® ASCII, la structure du message de communication sur le port de communication correspondant est la suivante:

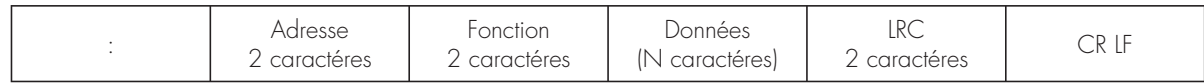

- Le début du message est indiqué par le caractère ':' (ASCII 3Ah).
- Le champ Adresse contient l'adresse de l'appareil esclave auquel le message est envoyé.
- Le champ Fonction contient le code de la fonction que l'esclave doit exécuter.
- Le champ Données contient les données transmises a l'esclave ou celles envoyées par l'esclave

comme réponse à une interrogation. La longueur maximum admise est de 32 registres consécutifs.

- Le champ CRC permet au Maitre et a l'esclave de s'assurer de l'absence d'erreurs de transmission.
- Ceci permet, en présence d'interférences sur la ligne de transmission, d'ignorer le message transmis pour éviter les problèmes côté Maitre et côté esclave.
- Le message se termine toujours par les caractères de contrôle CRLF (0D 0A).

#### **Exemple:**

Pour lire depuis la Centrale (26 194) avec adresse 8 la valeur de tension instantanée équivalente présente sur la position 04 (04 Hex), le message à envoyer est le suivant:

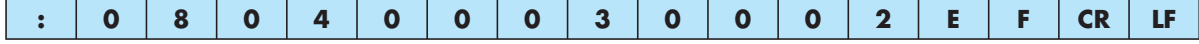

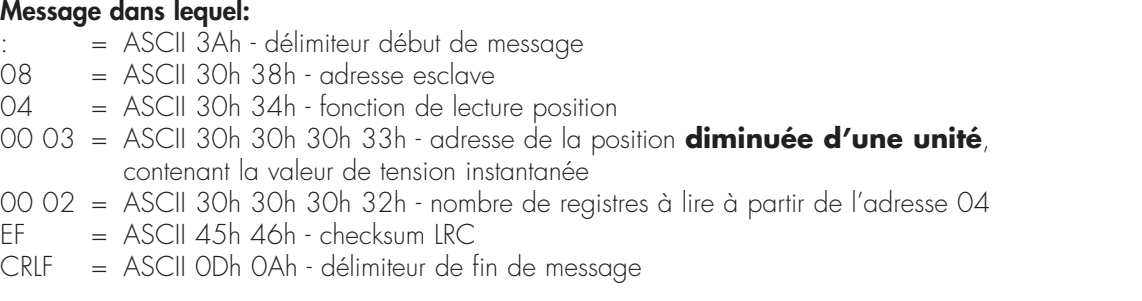

La réponse de la Centrale (26 194) est la suivante:

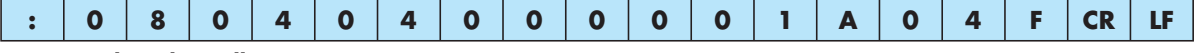

#### **Réponse dans laquelle:**

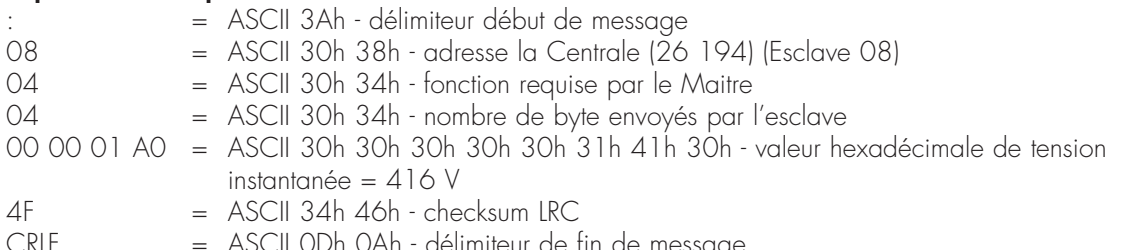

# **Calcul du CRC (CHECKSUM pour RTU)**

### **Algorithme de calcul du CRC**

**Hex FFFF = CRC**

**CRC xor BYTE = CRC**

**n = 0**

**CRC right shift**

### **Exemple de calcul:**

Message à transmettre = 0207h

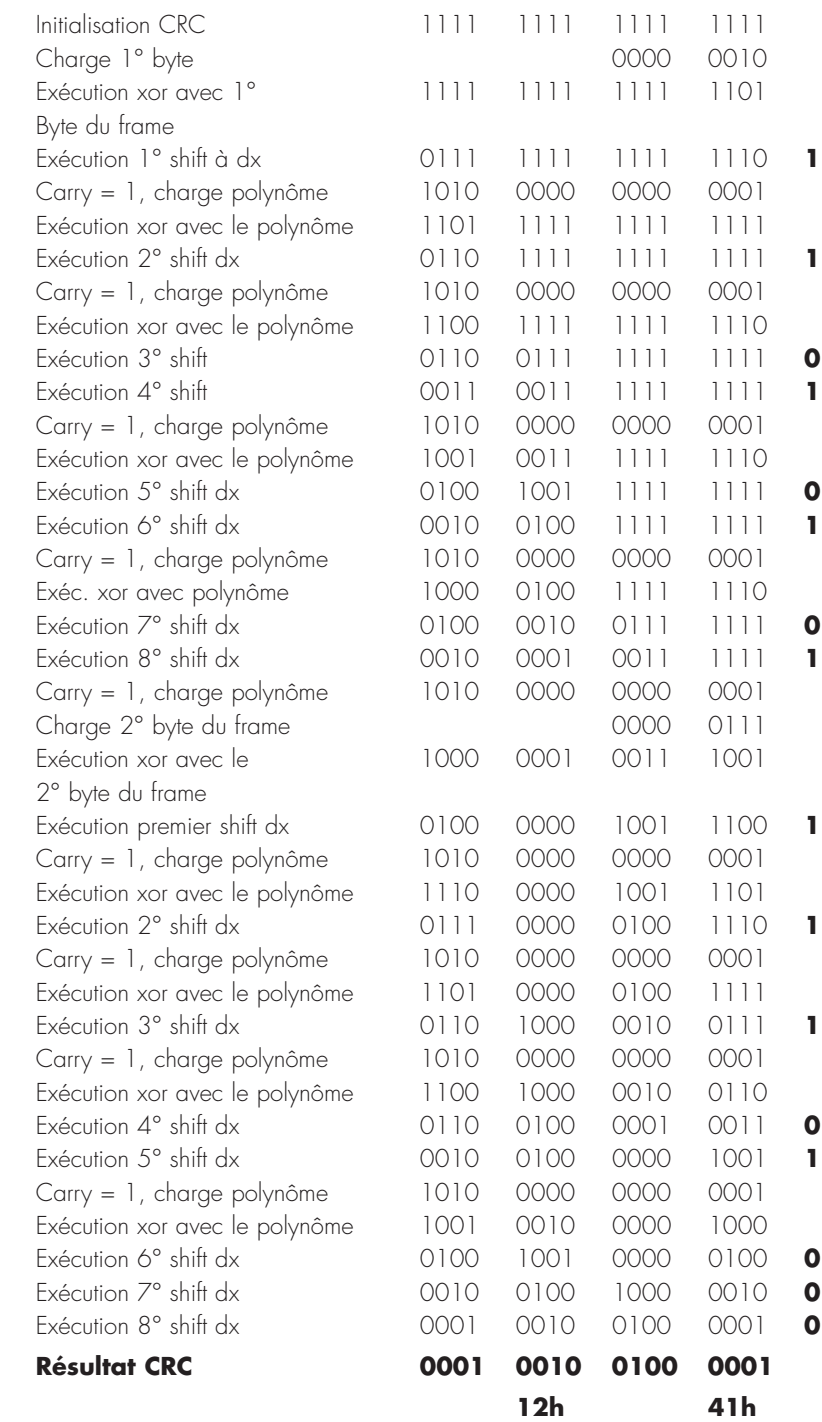

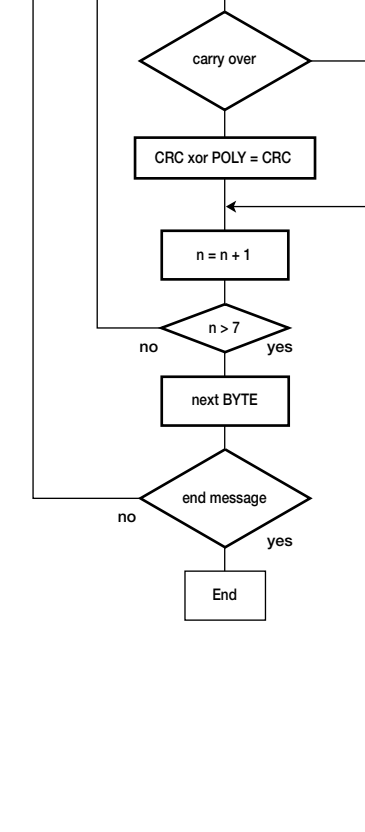

**Note:** Le byte 41h est envoyé en premier (y compris s'il s'agit du LSB), puis est transmis 12h

# **Calcul du LRC (CHECKSUM pour ASCII)**

### **Exemple de calcul:**

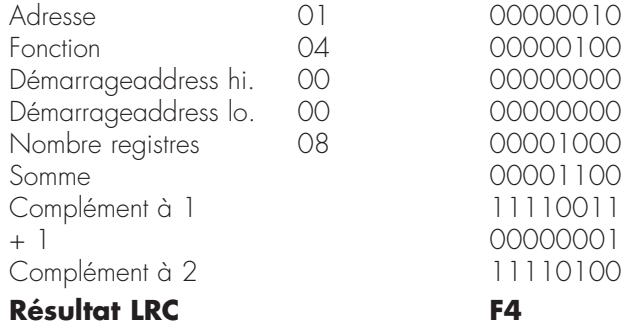

# **Tableau 2 - Mesures fournies par le protocole de communication**

Adresses utilisables avec fonctions 03 et 04.

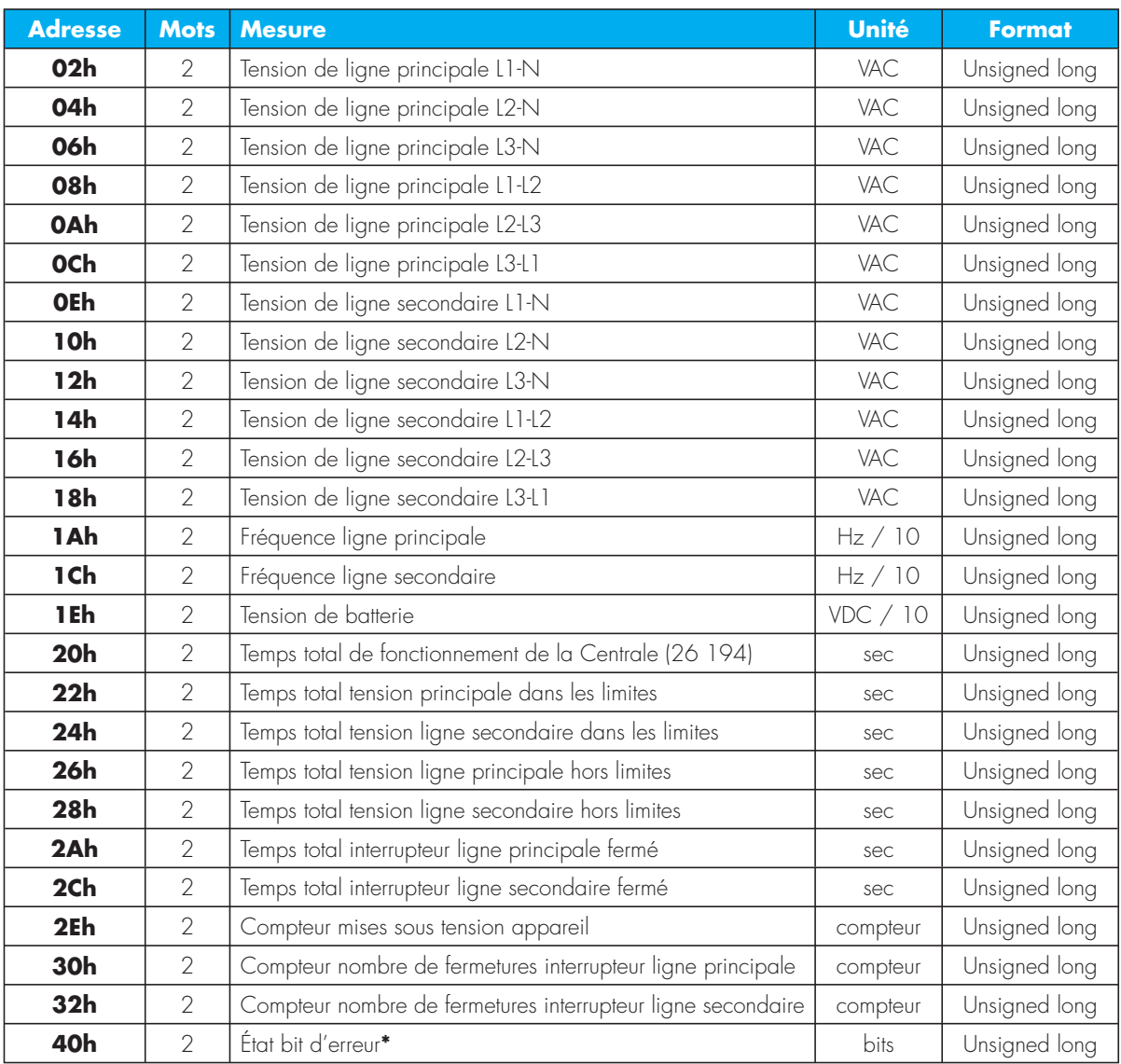

**\*** En lisant le mot à l'adresse 40h sont restitués 32 bit dont la signification est indiquée dans le tableau ci-dessous:

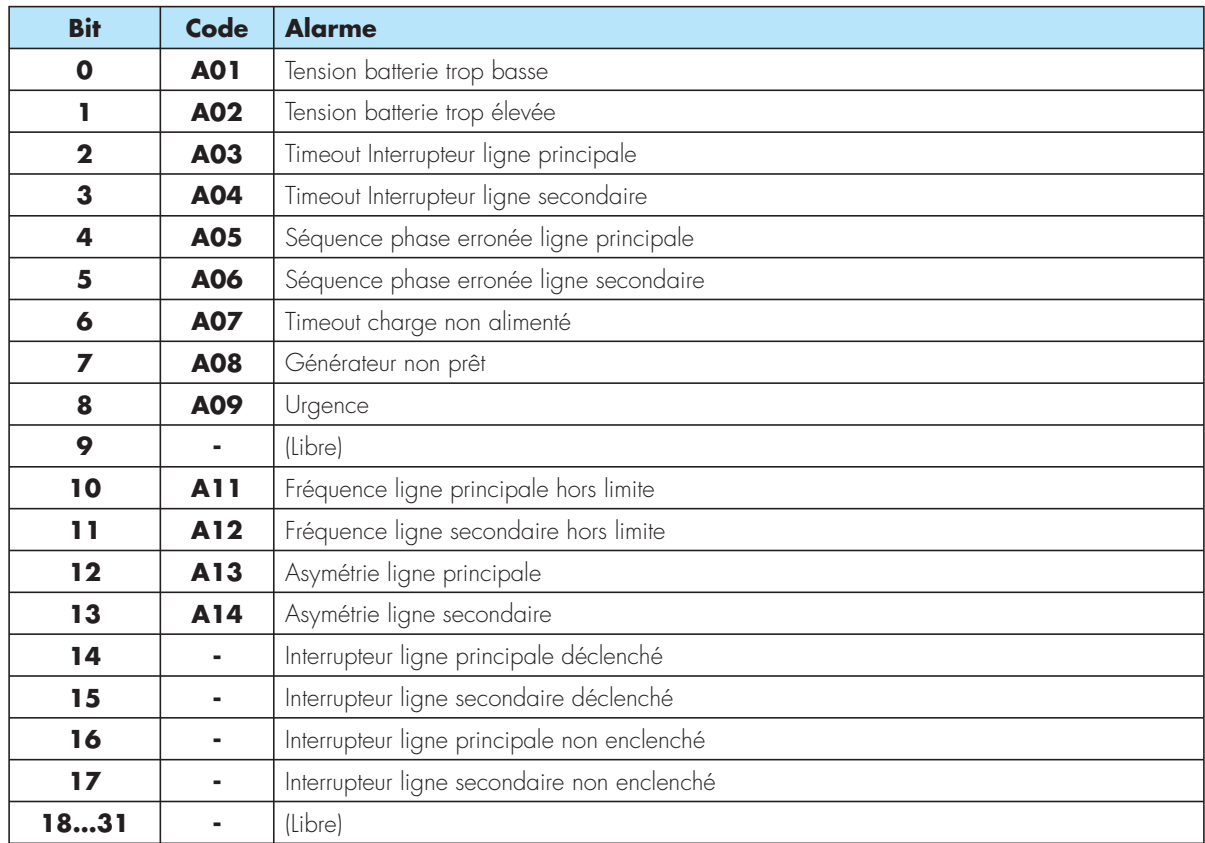

# **Tableau 3 - Bit généraux d'état**

Adresses utilisables avec fonctions 03 et 04.

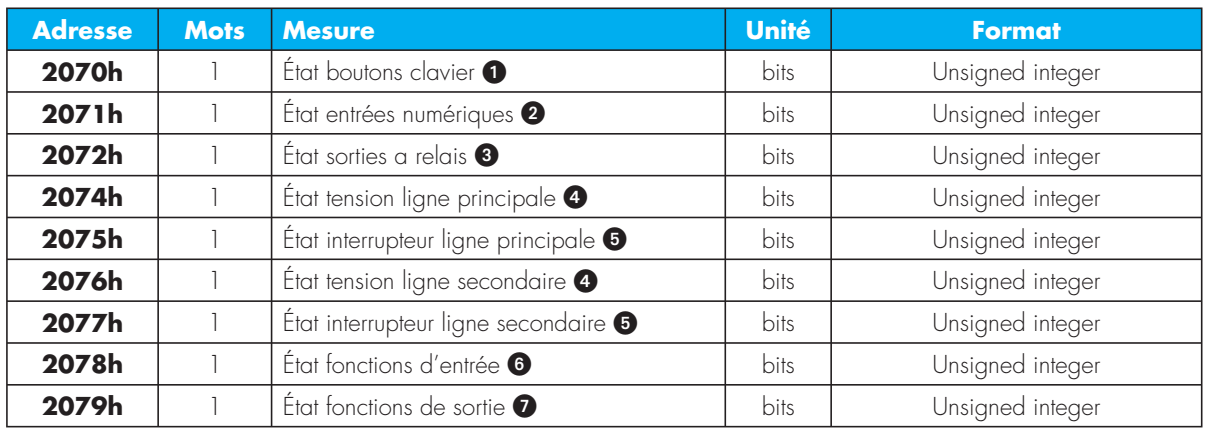

 En lisant le mot à l'adresse 2070h sont restitués 16 bit dont la signification est indiquée dans le tableau ci-dessous:

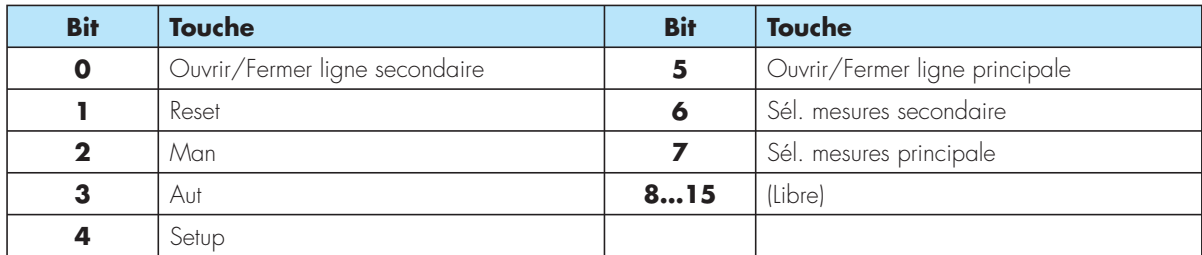

- En lisant le mot à l'adresse 2071h sont restitués 16 bit dont la signification est indiquée dans le tableau ci-dessous:

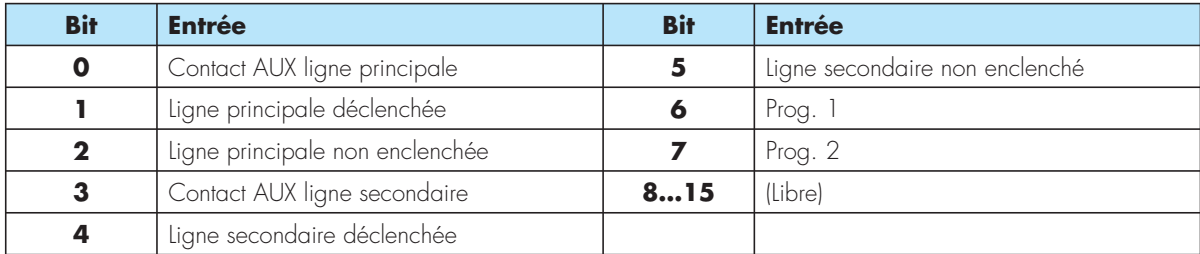

 En lisant le mot à l'adresse 2072h sont restitués 16 bit dont la signification est indiquée dans le tableau ci-dessous:

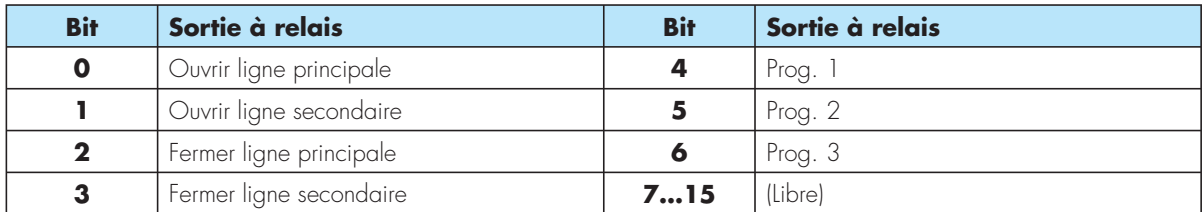

 En lisant le mot à l'adresse 2074h (ligne principale) ou 2076h (ligne secondaire) sont restitués 16 bit dont la signification est indiquée dans le tableau ci-dessous:

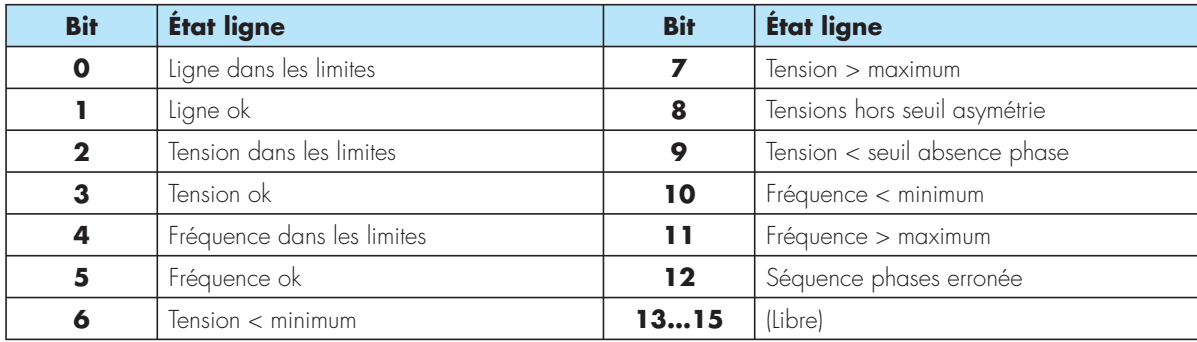

 En lisant le mot à l'adresse 2075h (ligne principale) ou 2077h (ligne secondaire) sont restitués 16 bit dont la signification est indiquée dans le tableau ci-dessous:

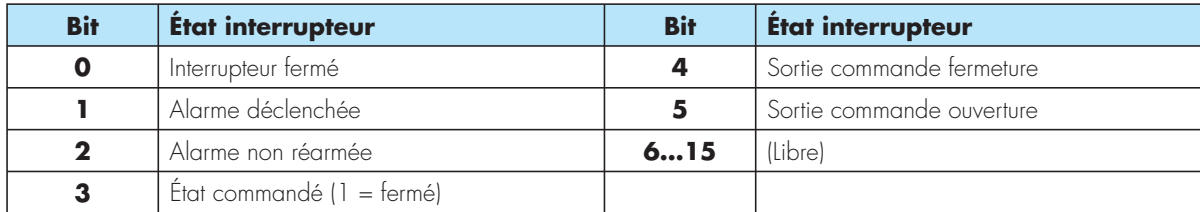

 En lisant le mot à l'adresse 2078h sont restitués 16 bit dont la signification est indiquée dans le tableau ci-dessous:

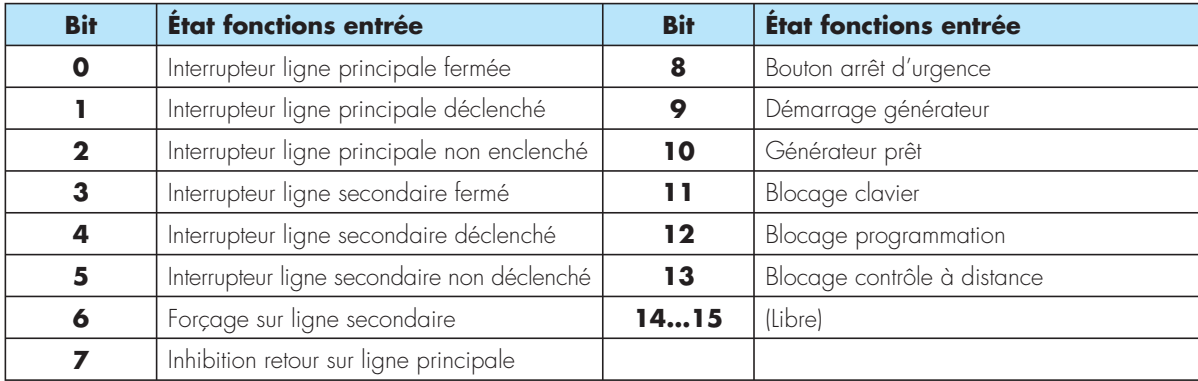

 En lisant le mot à l'adresse 2079h sont restitués 16 bit dont la signification est indiquée dans le tableau ci-dessous:

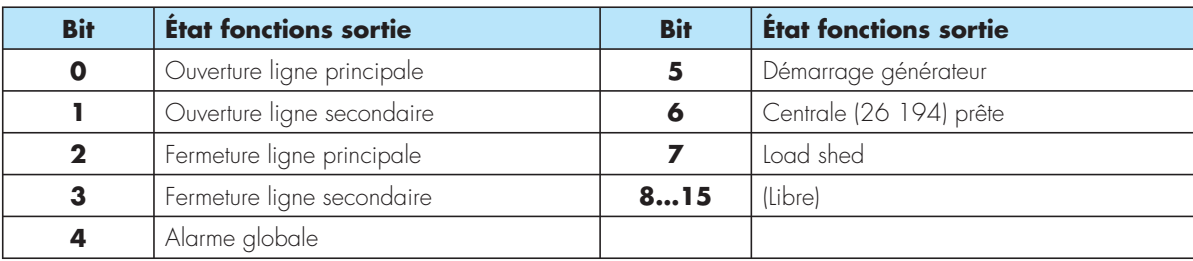

# **Tableau 4 - Commandes à distance**

Adresses utilisables avec fonction 06.

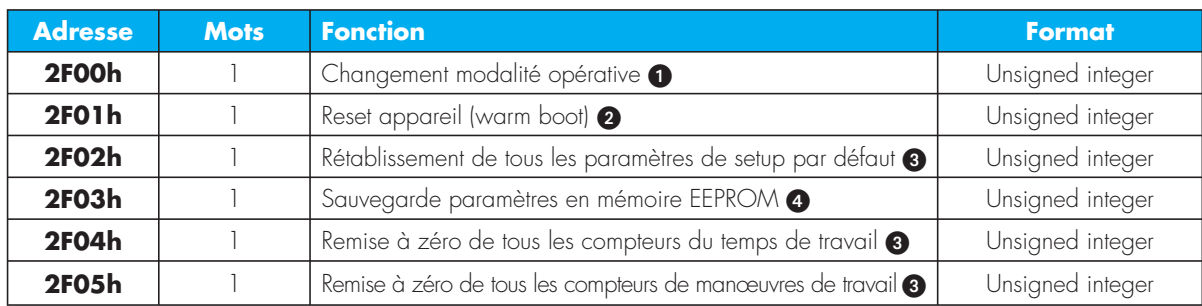

Le tableau suivant indique les valeur à inscrire à l'adresse 2F00h pour obtenir les fonctions correspondantes:

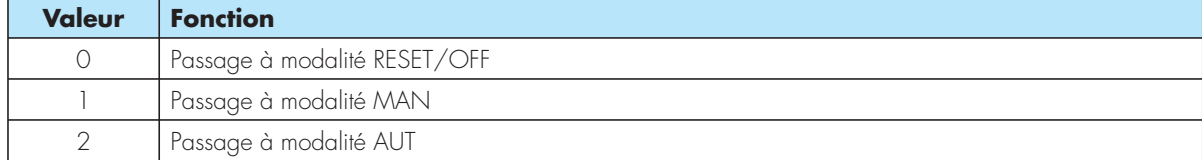

- En inscrivant la valeur 0001h à l'adresse indiquée, on obtient l'exécution de la fonction.

En inscrivant la valeur 00AAh à l'adresse indiquée, on obtient l'exécution de la fonction.

Le tableau suivant indique les valeurs à inscrire à l'adresse 2F03h pour obtenir les fonctions correspondantes:

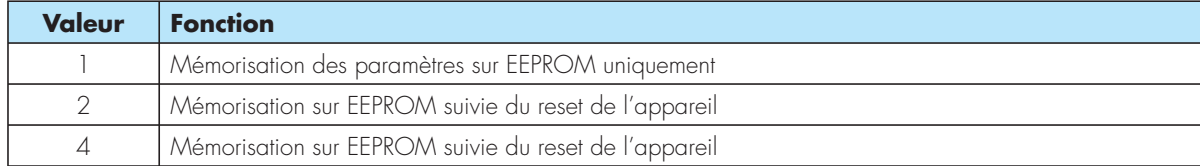

### **Tableau 5 - Paramètres de Setup**

Adresses utilisables avec fonctions 04 et 06.

- Les configurations des paramètres de Setup peuvent être lues par le Maitre à l'aide de la fonction 04 ou inscrites sur l'esclave à l'aide de la fonction 06.
- L'adresse de chaque paramètre peut être calculée comme suit: 3000h + 100h\* numéro du groupe de paramètres (menu) + numéro du paramètre - 1. Par exemple P3.07 devient 3000h +  $3*100h + 7 - 1 = 3306h$ .
- La valeur numérique transmise est toujours un nombre entier. Dans le cas des paramètres configurés avec virgule décimale, celle-ci est ignorée. Par exemple, si P1.03 a la valeur 3,5 s, il est nécessaire de transmettre 35.
- Si le type de paramètre permet une configuration numérique + OFF, pour configurer sur OFF, transmettre la valeur à l'une des limites de l'intervalle

de configuration (si OFF est vers le bas, transmettre la valeur minimum de l'intervalle, différemment la valeur maximum).

- Si le type de paramètre est constitué d'une sélection de fonctions, la première fonction de la liste correspond à la valeur 0, la seconde à la valeur 1 et ainsi de suite.
- La modification des paramètres doit toujours être effectuée à partir de la Centrale (26 194) en position RESET/OFF, y compris si le protocole accepte les commandes hors de cette modalité.
- Après modification d'un ou de plusieurs paramètres, pour rendre effectives les modifications, il est nécessaire d'exécuter la commande de mémorisation sur EEPROM et ensuite de procéder à la réinitialisation de l'appareil (voir tableau précédent).

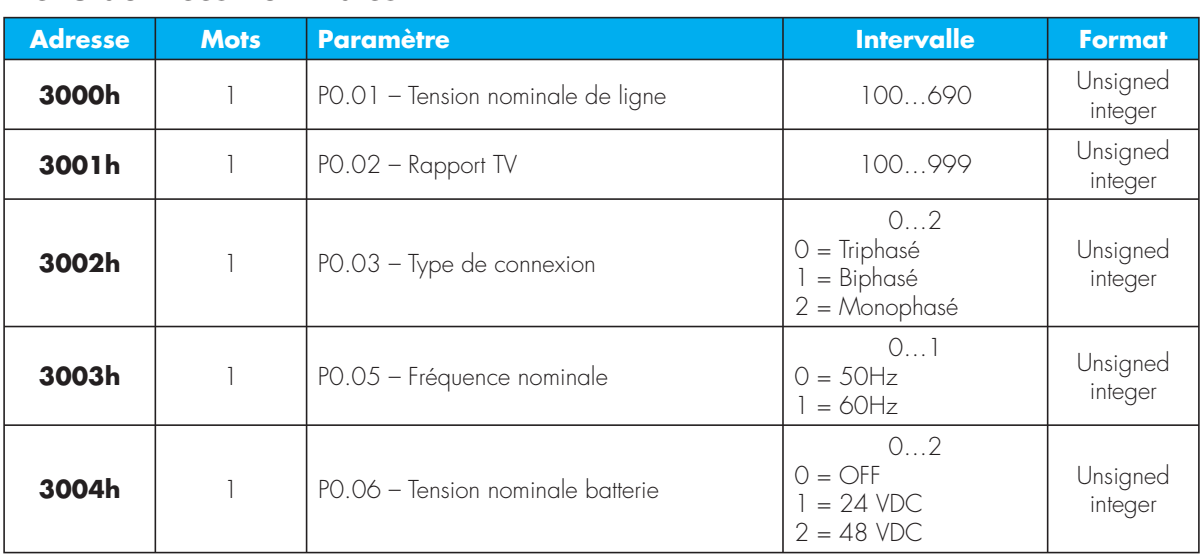

### **Menu données nominales**

### **Menu données générales**

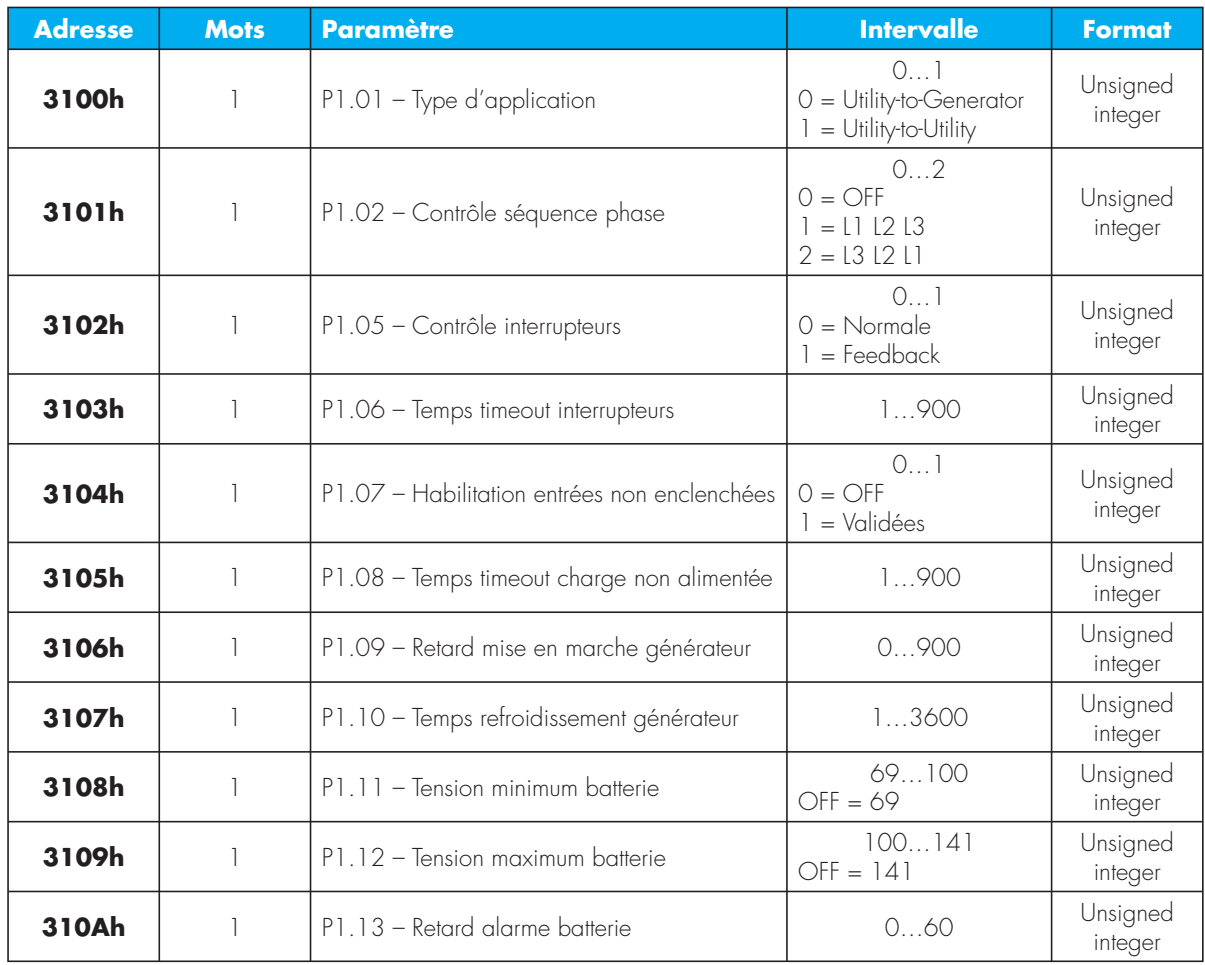

### **Menu ligne principale**

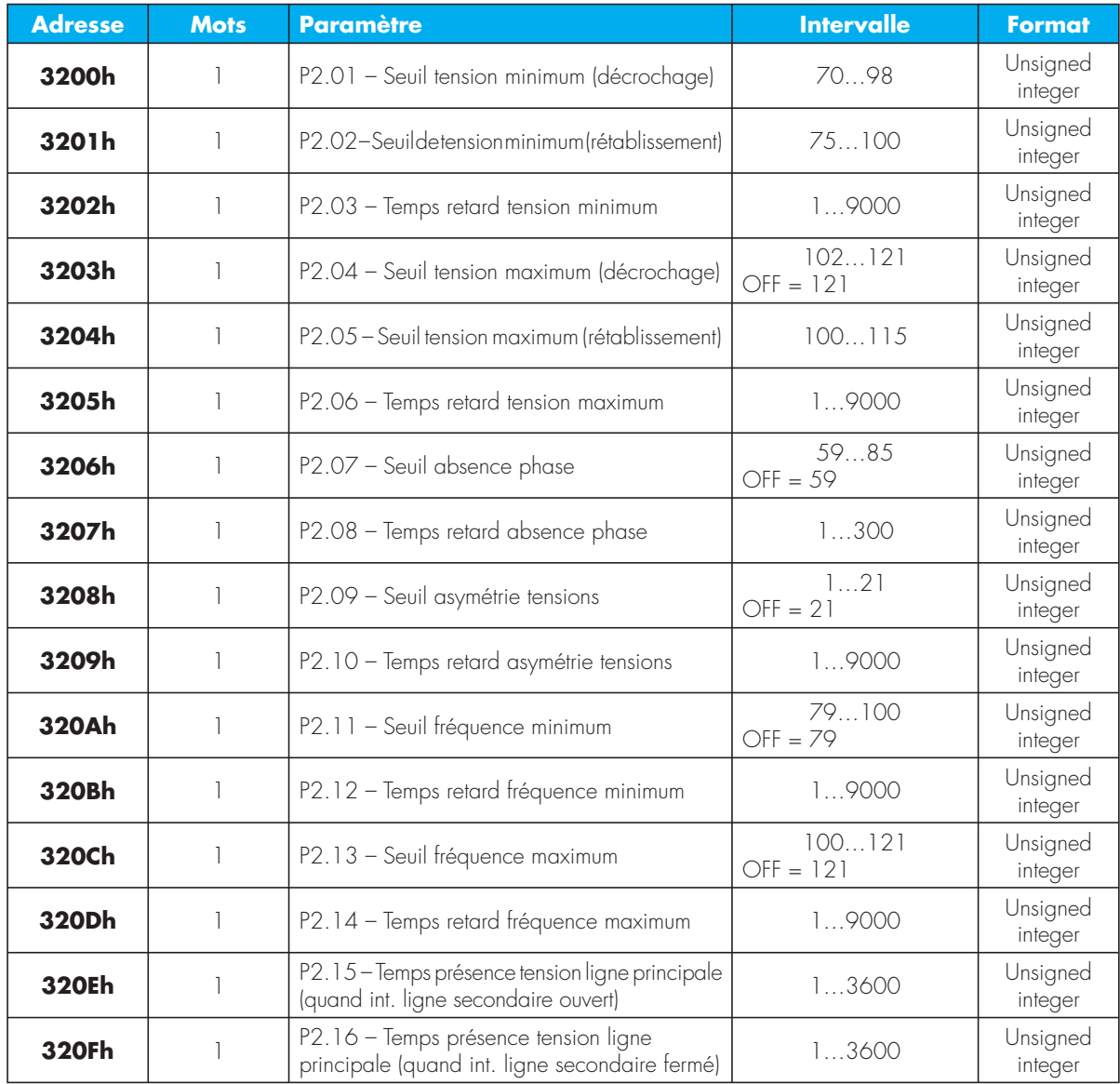

### **Menu ligne secondaire**

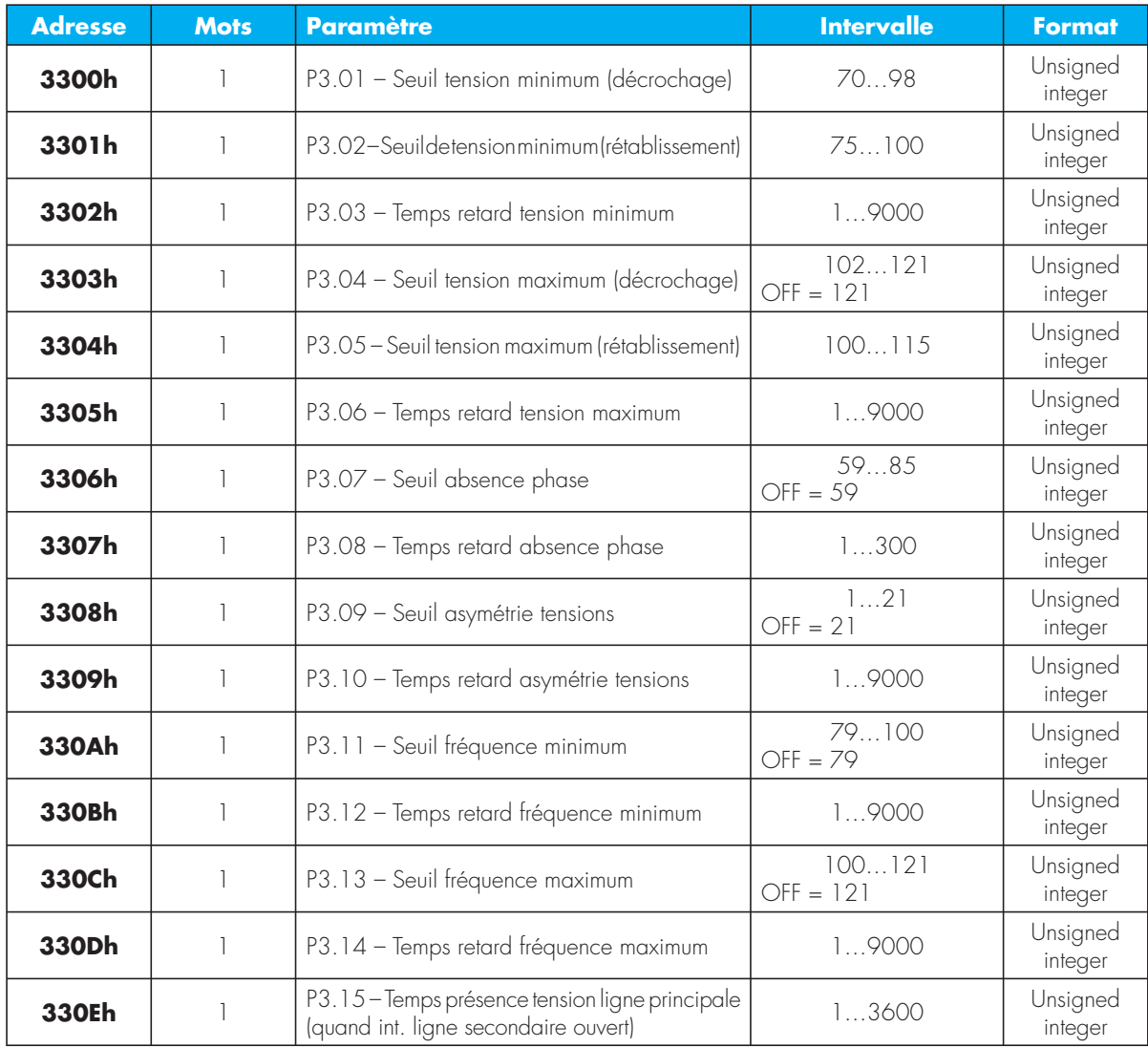

### **Menu Entrées programmables**

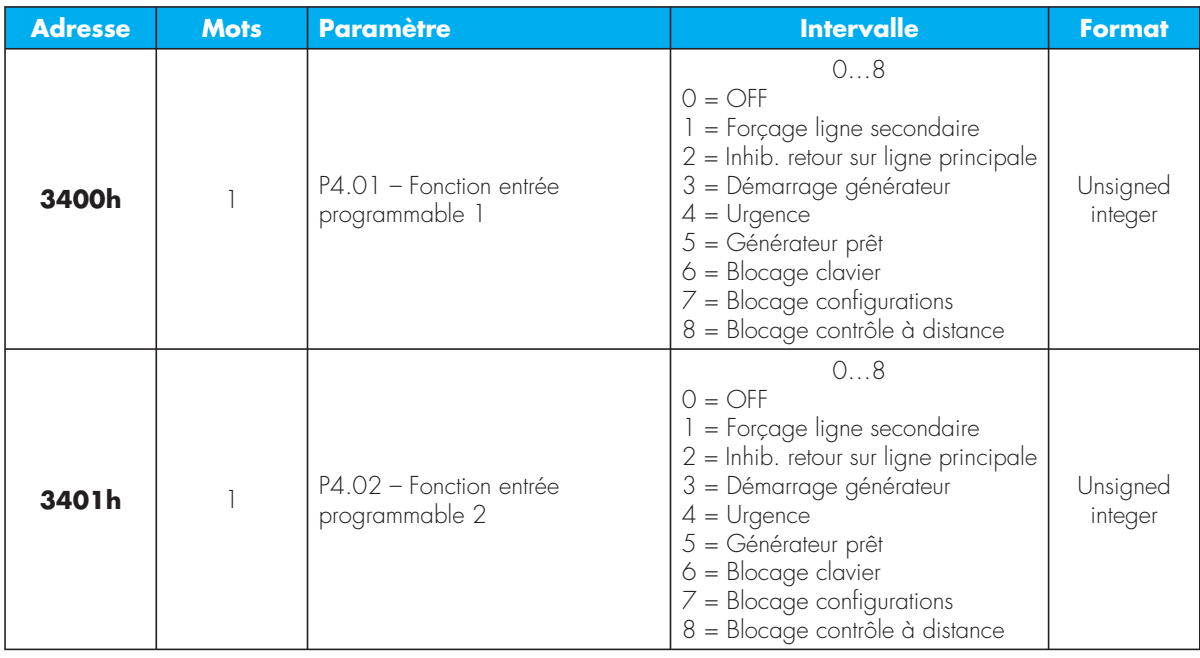

### **Menu Sorties programmables**

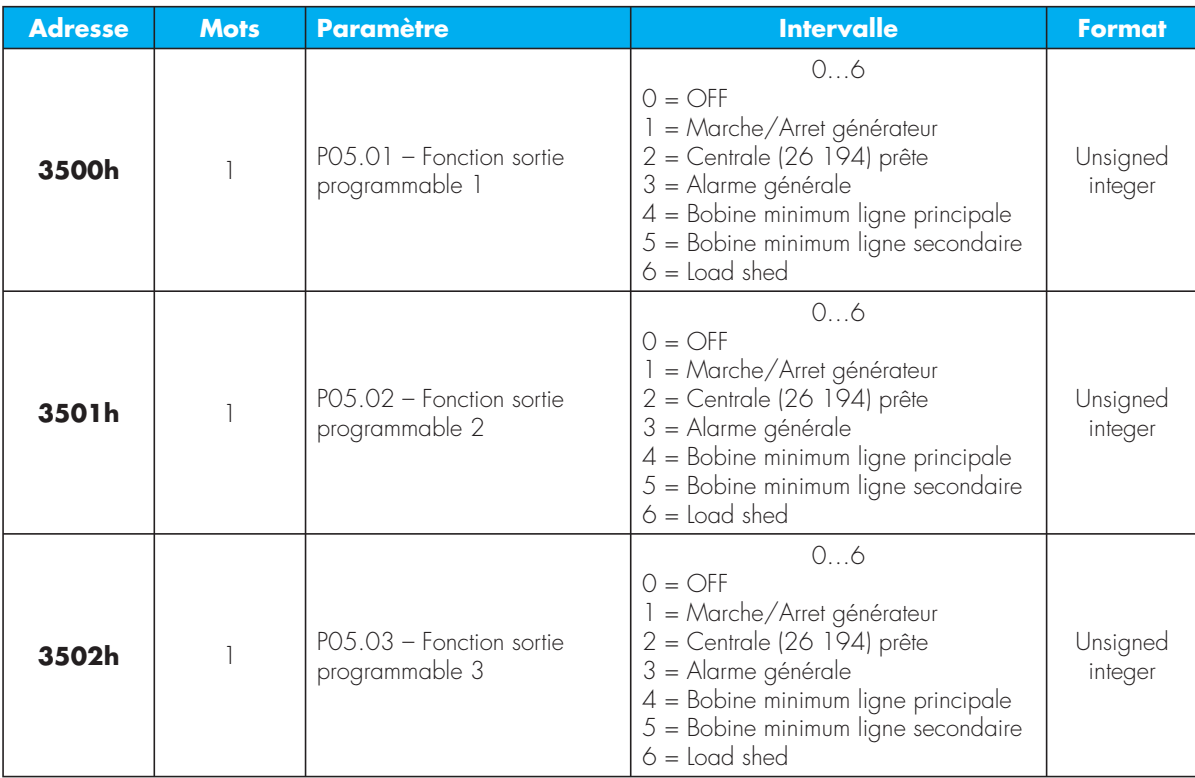

### **Menu Interface Serie\***

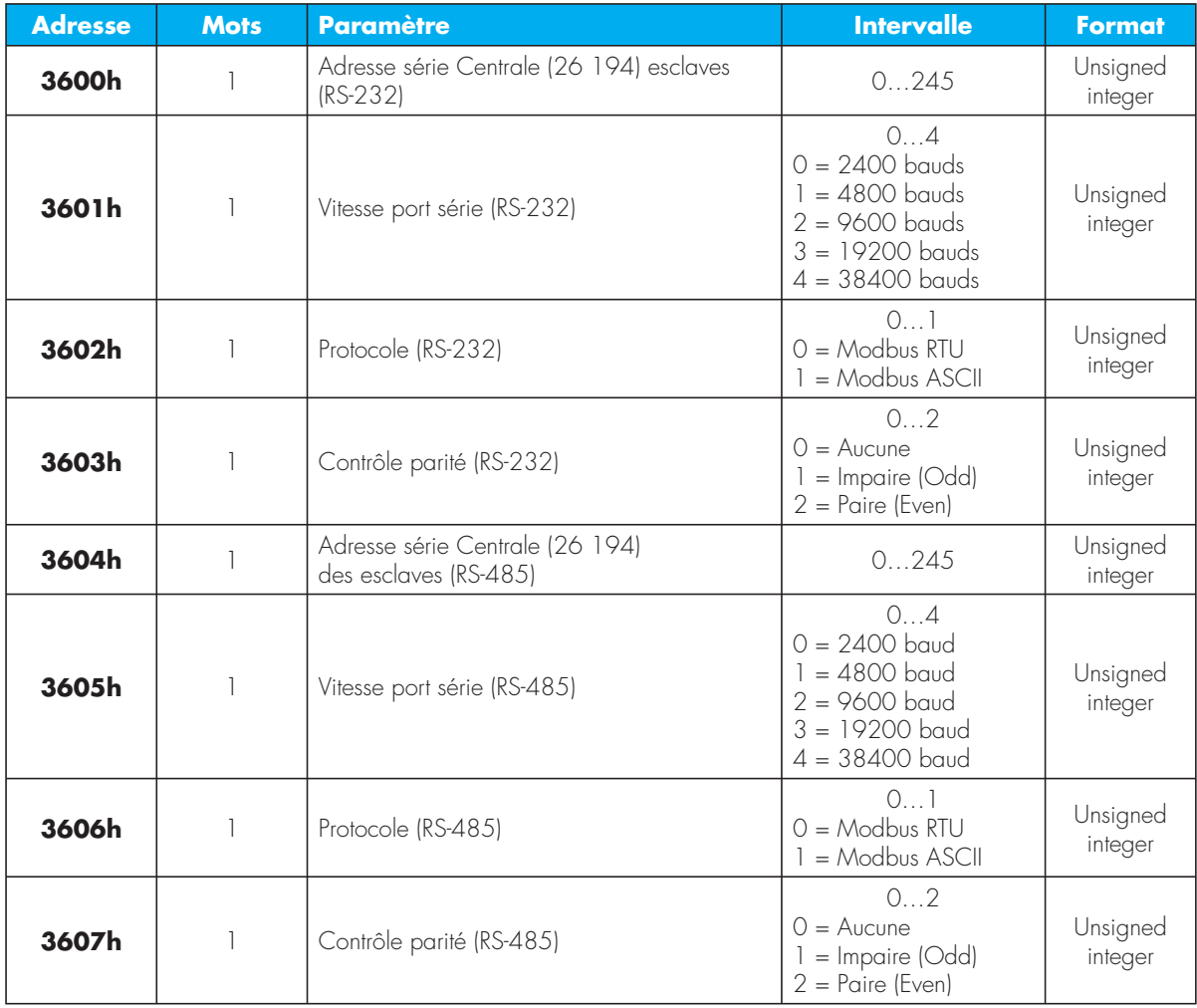

**\*** Pour ces paramètres, la modification des configurations de l'interface Serie en utilisant cette même interface Serie peut entraîner une perte d'alignement Maitre/esclave et le blocage de la ligne de communication. Il est, par conséquent, recommandé d'utiliser uniquement la fonction 04 (en lecture).

# **Connexion PC-Centrale (26 194) via RS-232**

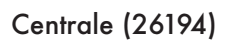

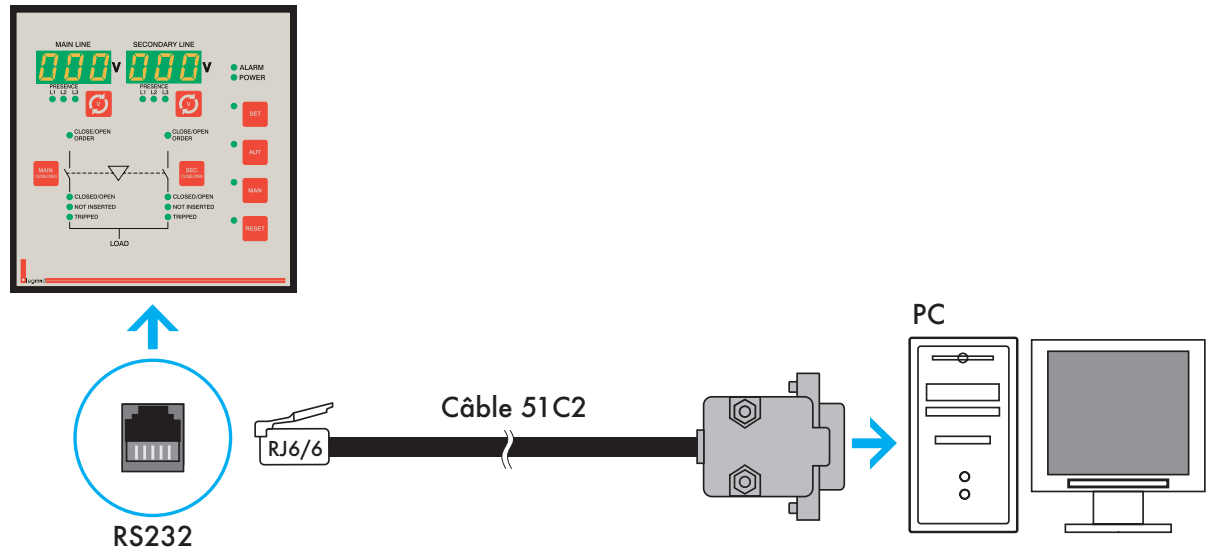

# **Connexion PC-Centrale (26 194) via RS-485**

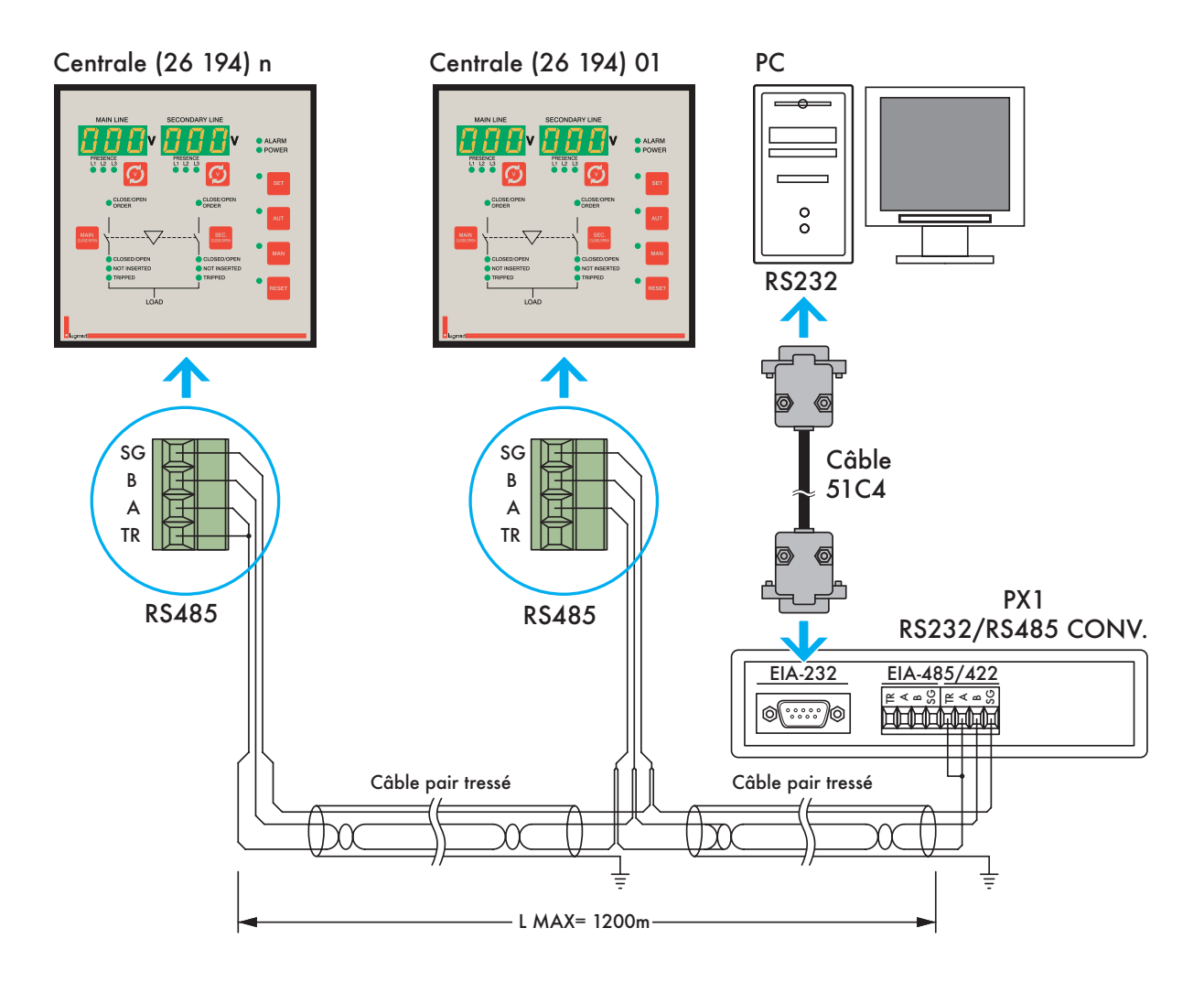

# **Modbus®**

# **M**odbus® serial Communication protocol

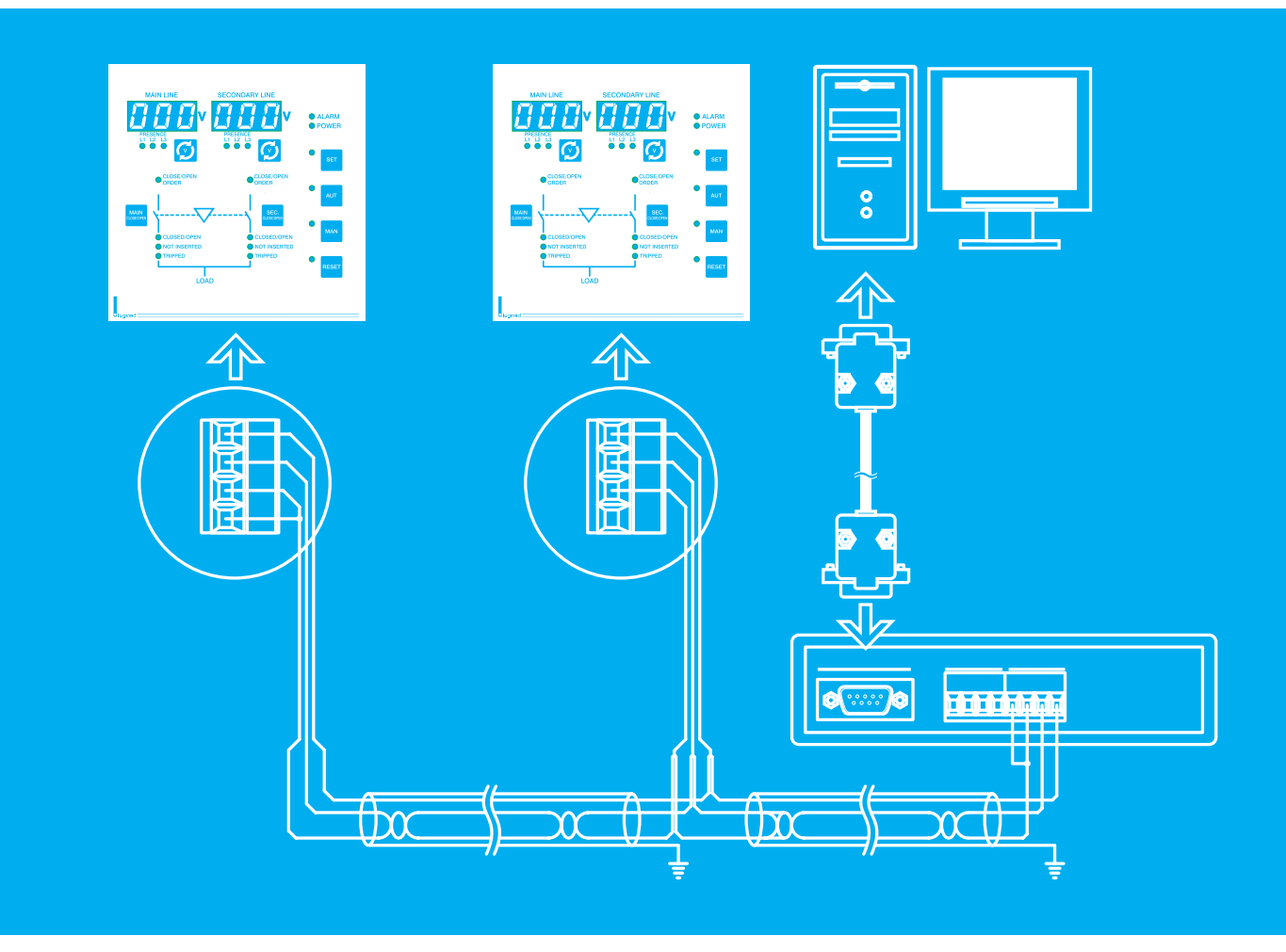

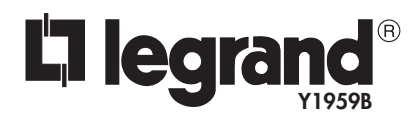

**S**eptember 06

# **Contents**

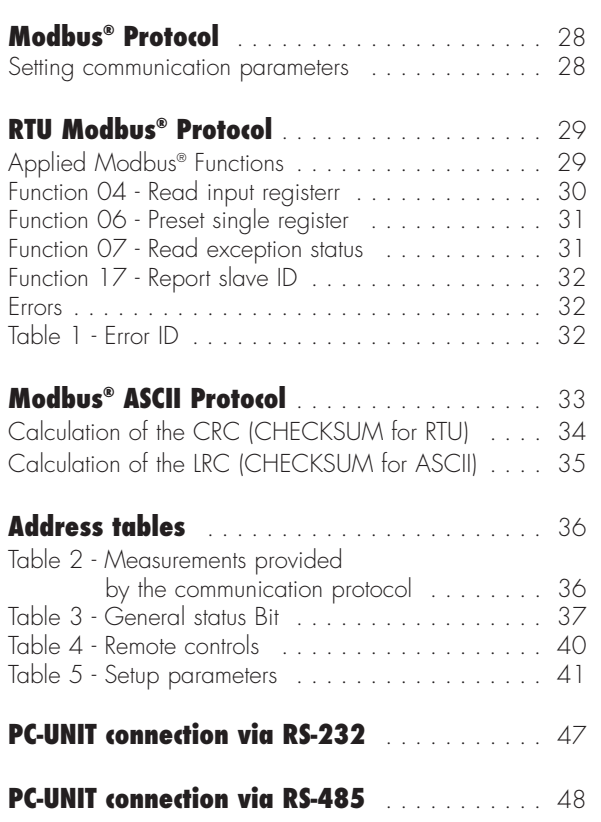

 $\mathcal{L}(\mathcal{L}(\mathcal{$ 

# **Modbus® Protocol**

- The Unit supports the Modbus RTU® and Modbus ASCII® communication protocols on the RS-232 and RS-485 serial ports.
- Thanks to this function, it is possible to read the status of the apparatuses and control them using specific software, standard supervision software provided by third parties (SCADA) or using apparatuses equipped with a Modbus® interface such as a PLC and intelligent terminals.
- It is a Master-Slave protocol, where the Master (usually a PC) is the only device that can take the initiative to interrogate the slaves.
- When they are interrogated, they reply to the master according to pre-set rules. They never create messages of their own initiative and normally remain passive as they wait to be interrogated.
- When working with the RS-485 interface, on the same bus (connecting cable), several slaves (apparatuses) can be connected which must have a unique address, that is, different from all the others.
- The Master communicates with one slave rather than another using the relative address.
- The RTU protocol is of the binary type. This is the most widespread and the quickest, with a message length less than almost 50% compared to the ASCII protocol.
- The ASCII protocol is used when one works with a modem or other apparatus that cannot guarantee transmission/reception speed.
- In order to communicate with each other, the master and all the slaves must have the same protocol setting, speed, parity, etc.

# **Setting communication parameters**

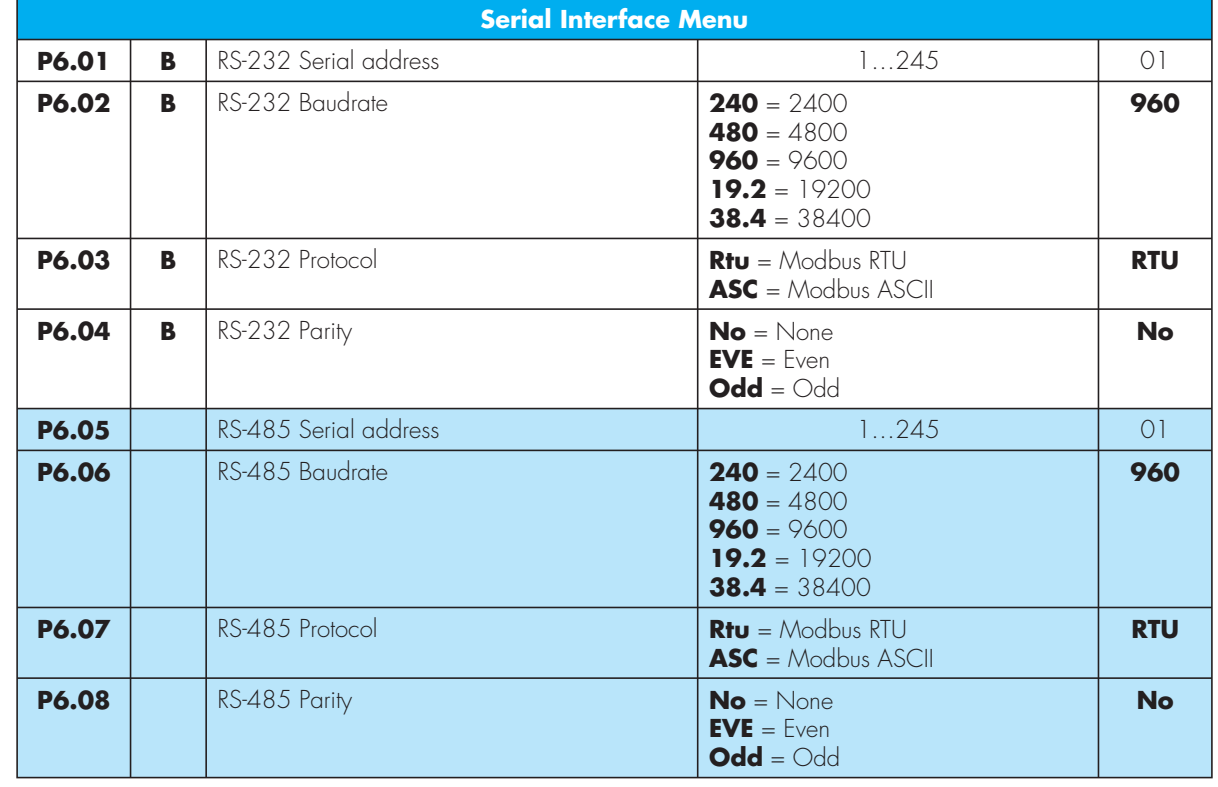

• The parameters regarding the serial communication protocol are grouped together in the P6 menu, shown in the table below.

The highlighted parameters are included only in version 26 194

# **RTU Modbus® Protocol**

When using the RTU Modbus<sup>®</sup> protocol, the communication message structure is as follows:

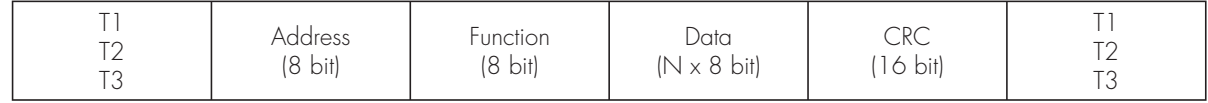

- The address field contains the address of the slave instrument to which the message is being sent. In theory, one can connect up to a maximum of 245 apparatuses (slaves).
- The Function field contains the function ID that has to be carried out by the slave.
- The Data field contains the data sent to the slave or the data sent by the slave as a response to a question.
- As for the unit, the maximum permitted length for the data field is 32, 16 bit registers (64 bytes).
- The CRC field permits both the master and slave to check whether there are transmission errors.
- In the event of interference on the transmission line, this allows one to ignore the message sent in order to prevent problems both on the master and slave side.
- The T1 T2 T3 sequence corresponds to the time during which data must not be exchanged on the communication bus in order to allow the connected instruments to identify the end of one message and the beginning of the next one. This time should be 3.5 characters.
- The unit measures the time between the reception of one character and the next one and if it exceeds the time needed to transmit 3.5 characters, referring to the set baud rate, the next character is read as the beginning of a new message.

# **Applied Modbus® Functions**

The functions available on the electronic control box are:

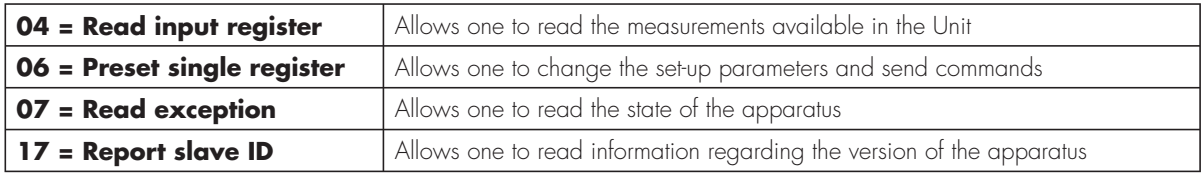

For example, if one wishes to read the main line L3 voltage value found in location 6 (06 Hex) with address 1 from the unit, this is the message to send:

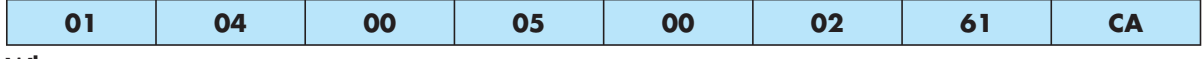

**Where:**

 $01 =$  slave address

 $04 =$  location reading function

00 05 = location address **reduced by one unit**, containing the L3 main line voltage valuen

00 02 = number of registers to be read starting from the 06 address

61 CA = checksum CRC

The following is the response of the unit:

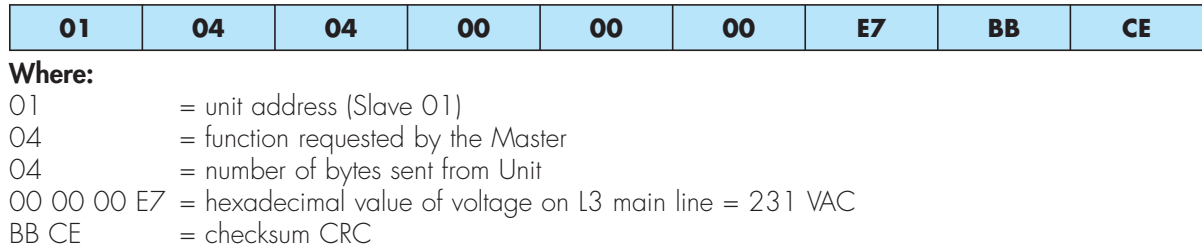

# **Function 04 - Read input register**

The 04 function allows one to read one or more consecutive sizes in the memory.

The address of each size is shown in the Tables shown in the last few pages of this manual.

According to the Modbus® standards, the address specified in the message should be reduced by 1 compared to the one actually shown in the table.

If the address requested is not included in the table or if the number of registers requested is greater than 32, the Unit will send back an error message (see error table).

#### **Master Request**

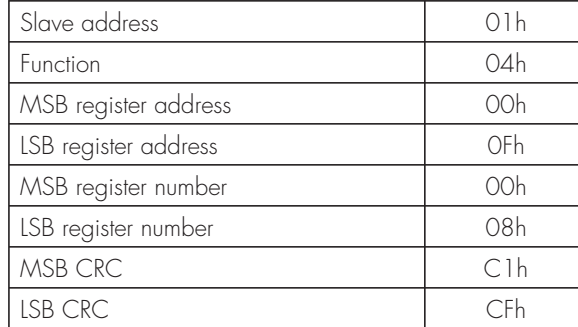

In the example, 8 consecutive registers are requested from slave number 1, starting from address 10h. Thus the registers are read from 10h to 17h. The command always ends with the CRC checksum value.

#### **Slave Response**

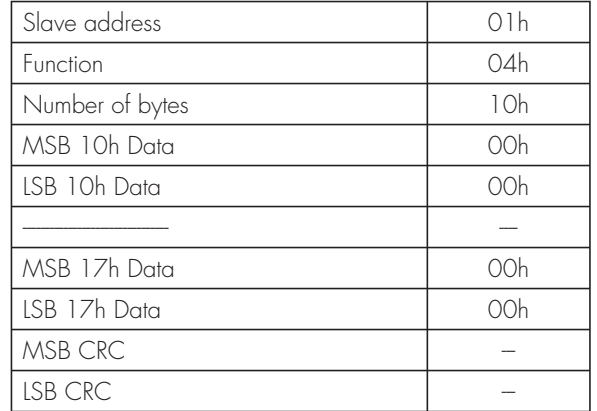

The response is always made up of the slave address, the function requested by the Master and data from the requested registers. The response always ends with the CRC checksum value.

# **Function 06 - Preset single register**

This function allows one to write in the registers. This can only be used with address registers greater than 1000 Hex. It is, for example, possible to set the set-up parameters. If the set value does not falls within the minimum and maximum value of the table, the Unit will send back an error message. If a parameter is requested from a non-existent address, an error message will be sent back. The address and valid range for the various parameters can be found in Tables 5, 6 and 7.

With the 06 function, it is also possible to execute commands (such as changing from manual to automatic and vice versa) using the addresses and values shown in Table 4.

**Slave Answer**

#### **Master Request**

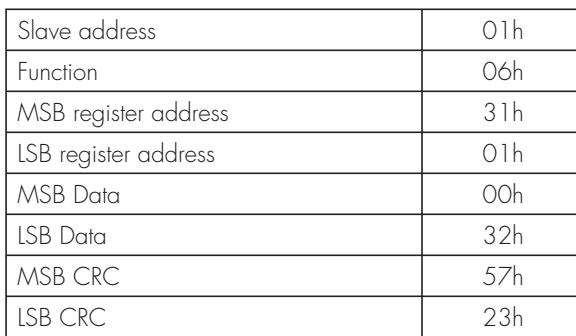

In the example, a request is made to change the P1.03 parameter to the address 3102 Hex (Interlocking Time) with a value of 50 (5.0 sec.).

# **Function 07 - Read exception status**

This function allows one to read the status of the Unit.

#### **Master Request**

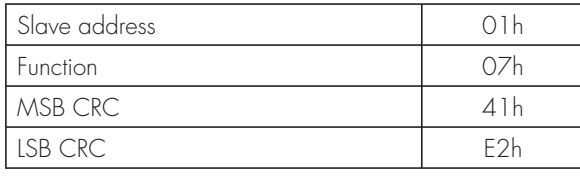

#### **Slave Answer**

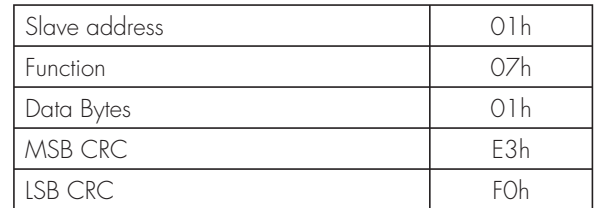

The response is an echo of the question, that is, the address of the data to be changed and the new

parameter value is sent to the master.

The following table shows the meaning of the byte sent by the Unit as a response:

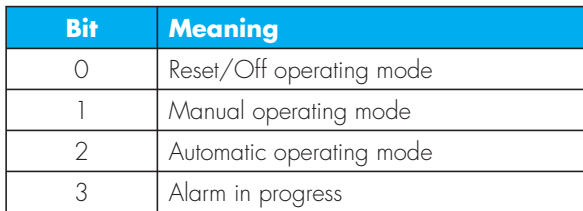

# **Function 17 - Report slave ID**

This function allows one to identify the kind of apparatus and internal revisions.

#### **Master Request**

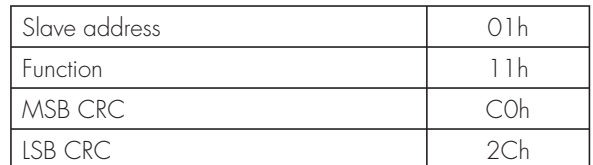

#### **Slave Answer**

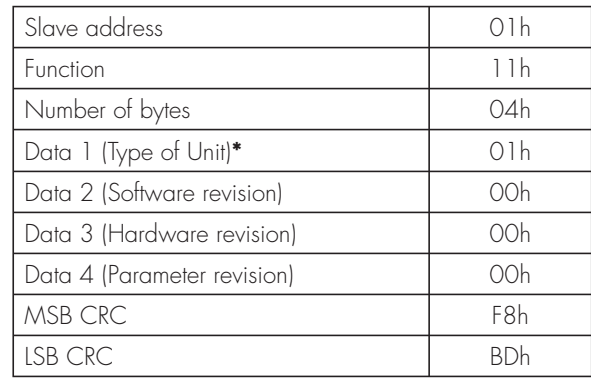

**\*** 00h = BASIC UNIT - 01h = COM UNIT

### **Errors**

Should the slave receive an incorrect message, it will inform the master of this condition by replying with a message made-up by the function requested in OR with 80 Hex, followed by an error ID.

### **Table 1 - Error ID**

The following table contains the error codes sent to the master by the slave.

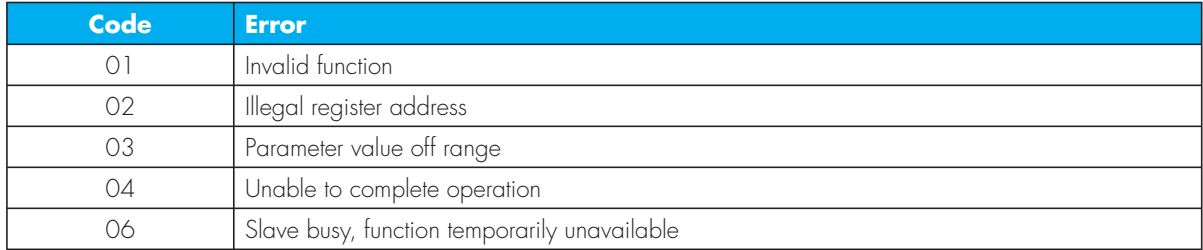

# **Modbus® ASCII Protocol**

The Modbus® ASCII protocol is normally used in applications that need to communicate via modem.

The functions and addresses available are the same as the RTU version, but the characters transmitted are in ASCII and the termination of the message is not done via the time but with return characters.

If the Modbus® ASCII protocol is selected from the menu, the structure of the communication message on its communication port is as follows:

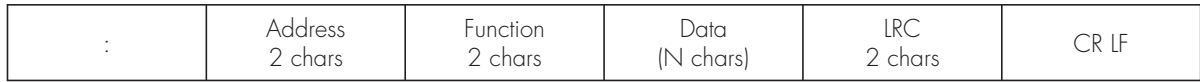

- The beginning of the message is shown with the ':' character (ASCII 3Ah).
- The address field contains the address of the slave instrument to which the message is being sent.
- The Function field contains the function ID that has to be carried out by the slave.
- The Data field contains the data sent to the slave or the data sent by the slave as an answer to a question. The maximum length allowed is 32 consecutive registers.
- The LRC field permits both the master and slave to check whether there are transmission errors.
- In the event of interference on the transmission line, this allows one to ignore the message sent in order to prevent problems both on the master and slave side.
- The message always ends with the control characters CRLF (0D 0A).

### **Example:**

For example, if one wishes to read the equivalent line voltage value found in location 04 (04 Hex) with address 8 from the Unit, this is the message to send:

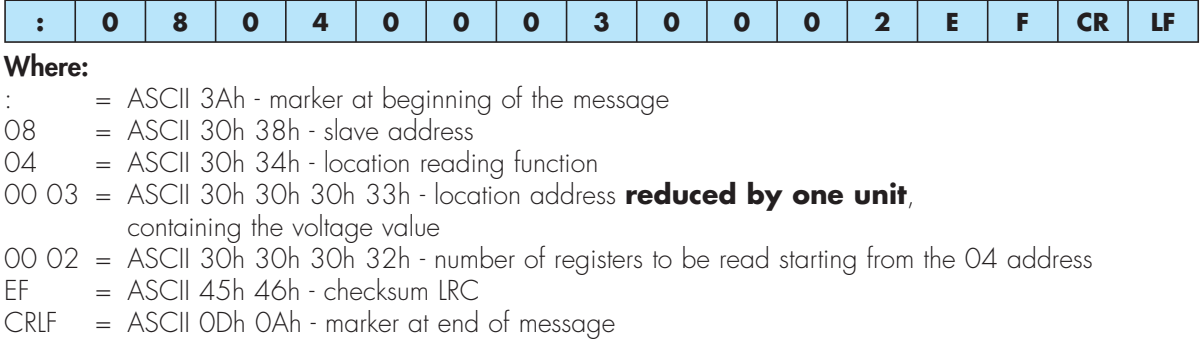

The following is the answer of the unit:

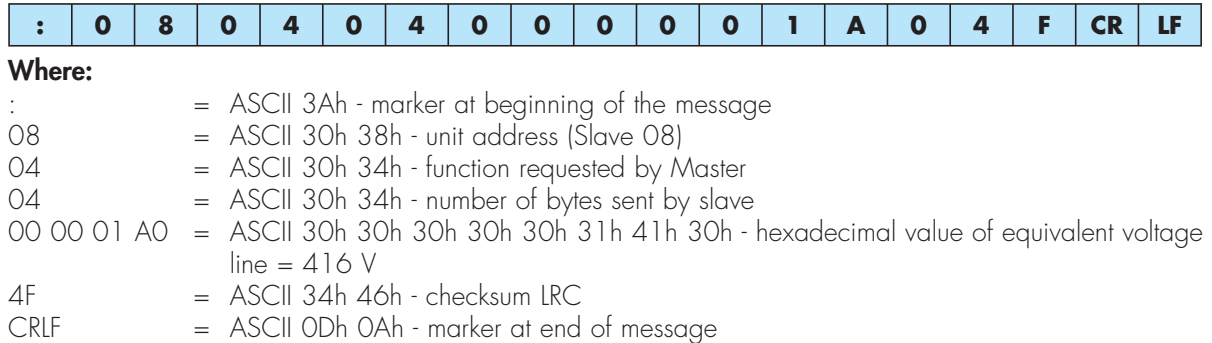

# **Calculation of the CRC (CHECKSUM for RTU)**

### **Calculation algorithm of the CRC**

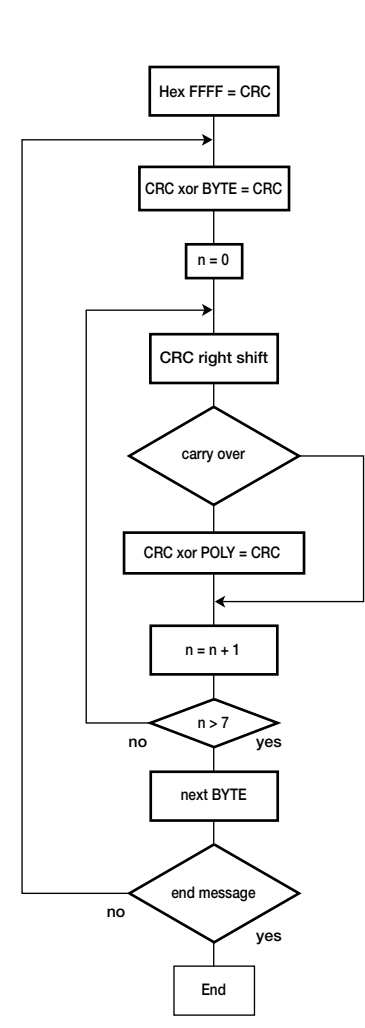

**Note:** The 41h byte is sent first (even though it is the LSB), then the 12h is sent.

#### **Calculation example:**

Message to be sent = 0207h

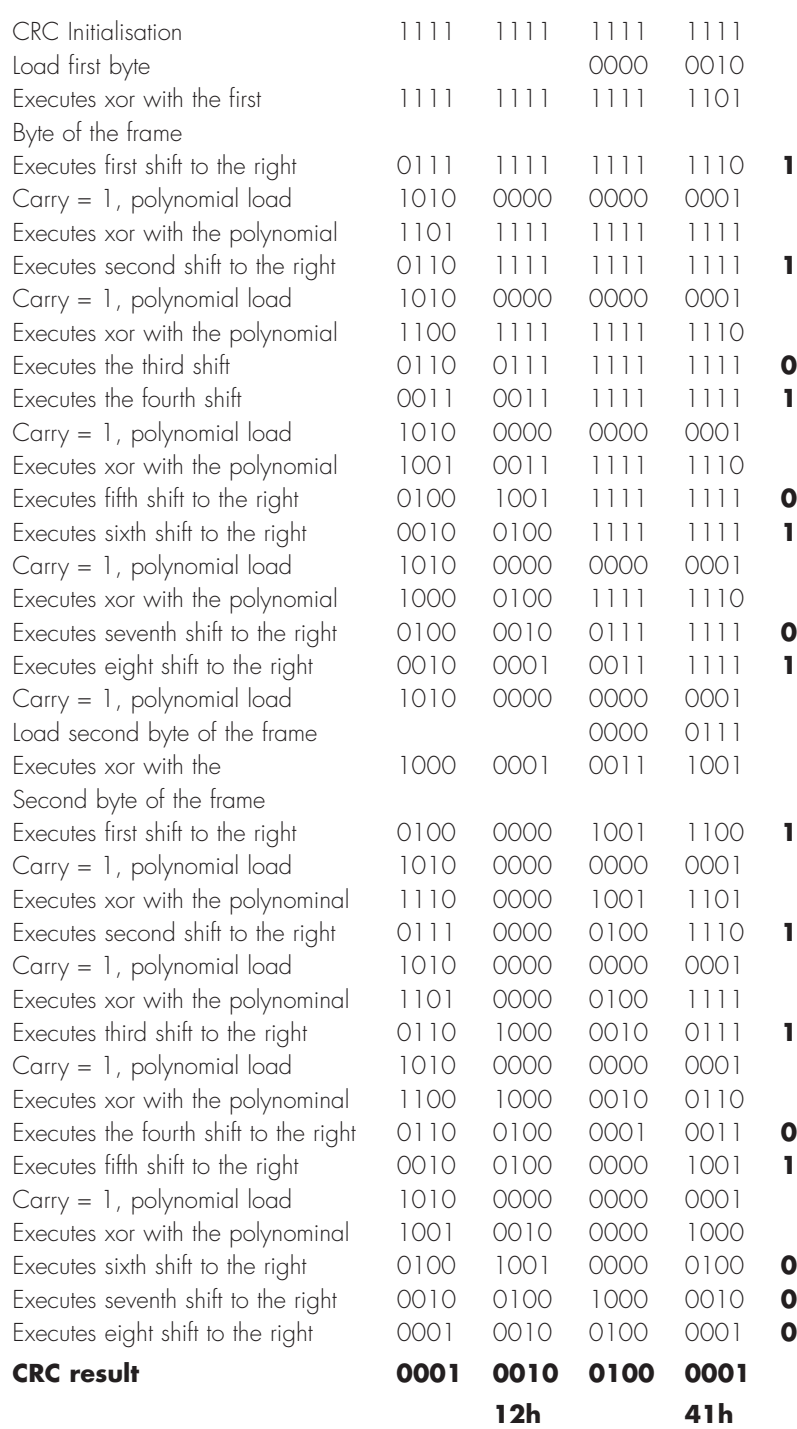

# **Calculation of the LRC (CHECKSUM for ASCII)**

### **Calculation example:**

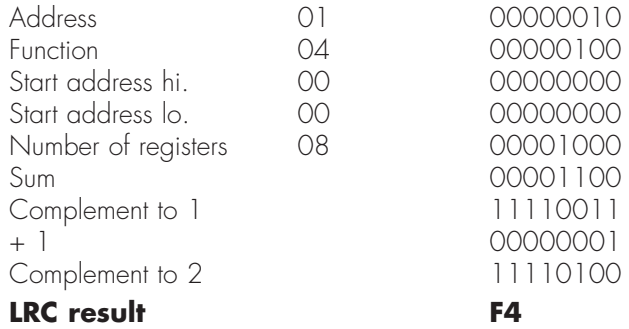

# **Address tables**

# **Table 2 - Measurements provided by the communication protocol**

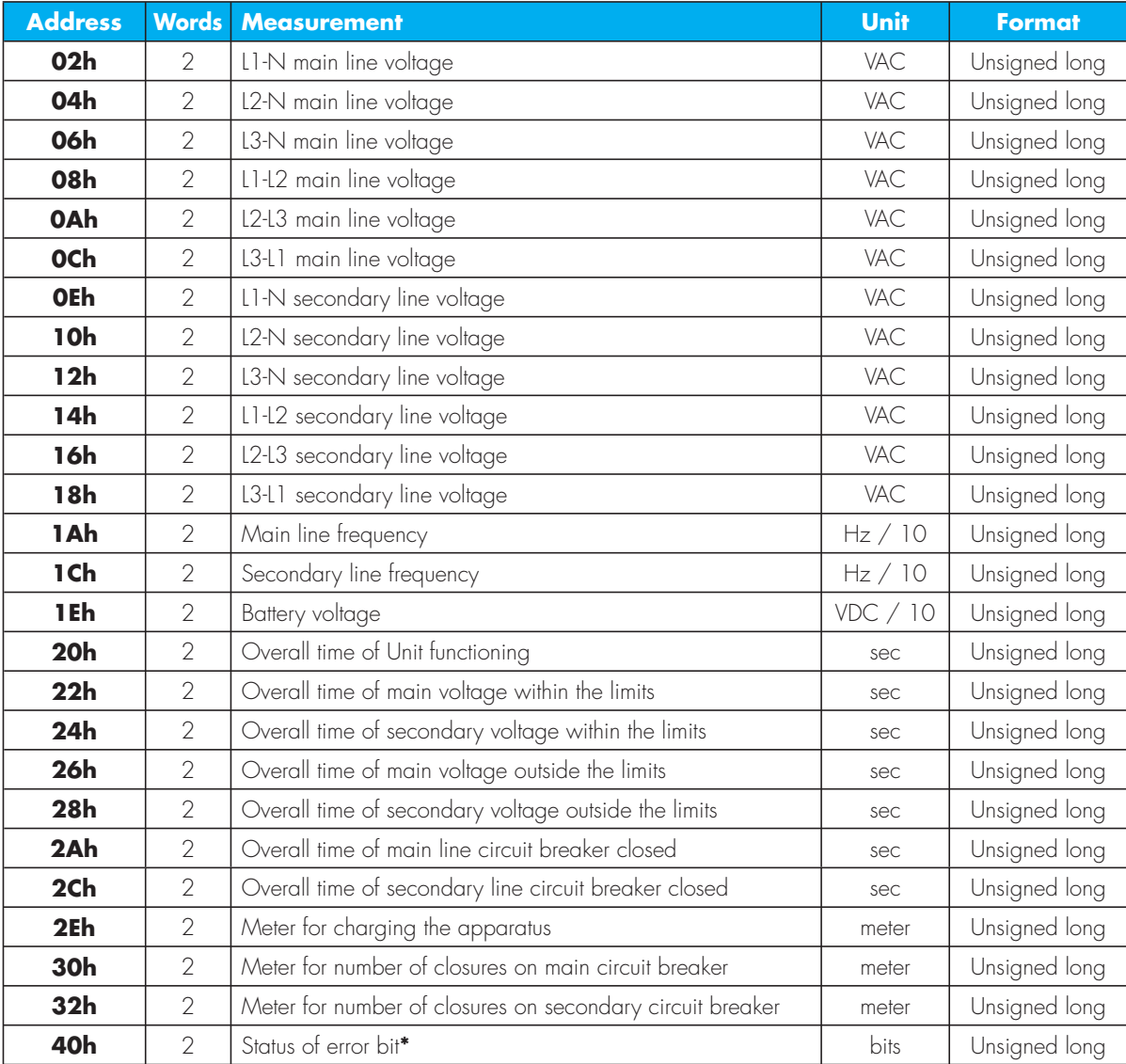

Addresses that can be used with functions 03 and 04.

**\*** The words in the address 40h, 32 bits are sent back with meaning as shown in the table:

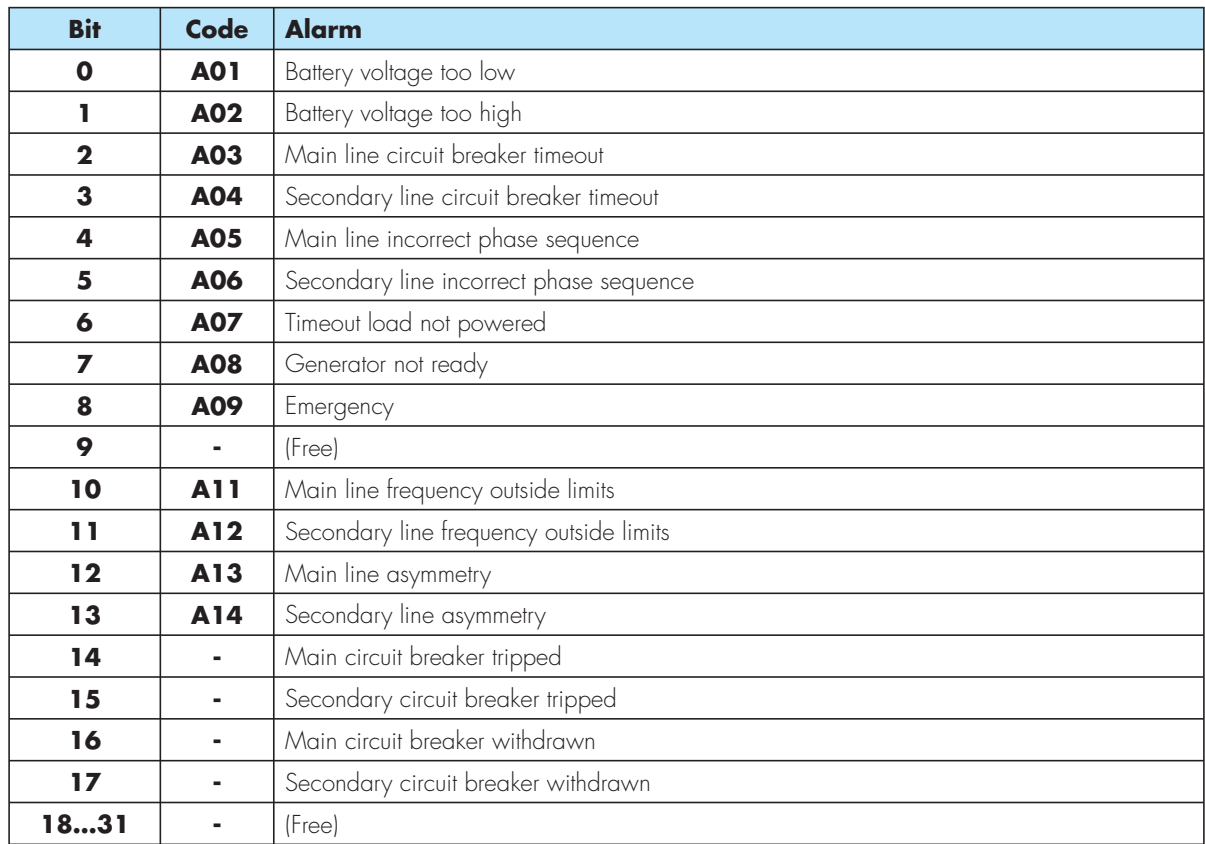

# **Table 3 - General status Bit**

Addresses that can be used with functions 03 and 04.

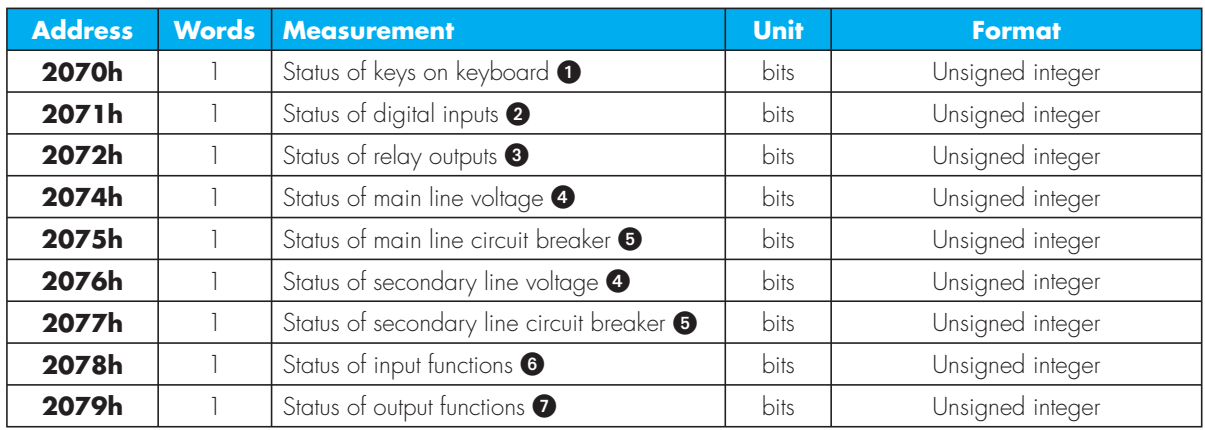

| <b>Bit</b>  | <b>Key</b>       | <b>Bit</b> | <b>Key</b>                  |
|-------------|------------------|------------|-----------------------------|
| $\mathbf 0$ | On/Off secondary |            | On/Off main                 |
|             | Reset mode       | ٥          | Sel. secondary measurements |
| $\mathbf 2$ | Man. mode        |            | Sel. main measurements      |
| 3           | Aut. mode        | 815        | (Free)                      |
|             | Setup            |            |                             |

Reading the words in address 2070h, 16 bits are sent back with meaning as shown in the table:

 $\bullet$  Reading the words in address 2071h, 16 bits are sent back with meaning as shown in the table:

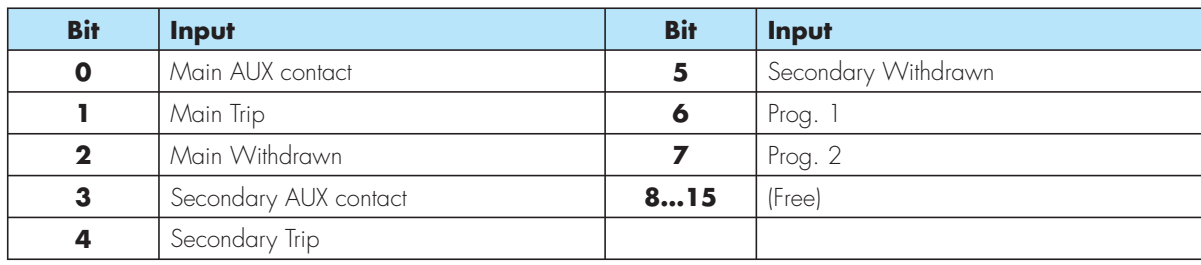

Reading the words in address 2072h, 16 bits are sent back with meaning as shown in the table:

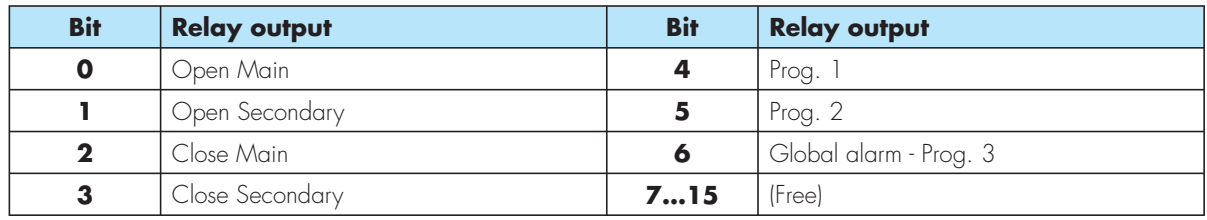

 Reading the words in address 2074h (main) or 2076h (sec.), 16 bits are sent back with meaning as shown in the table:

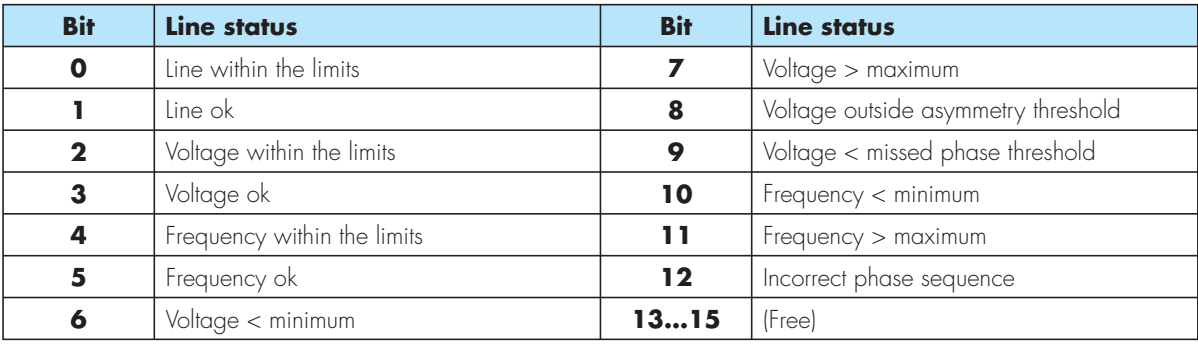

 Reading the words in address 2075h (main) or 2077h (sec.), 16 bits are sent back with meaning as shown in the table:

| <b>Bit</b>   | Circuit breaker status                                        | <b>Bit</b> | <b>Circuit breaker status</b> |
|--------------|---------------------------------------------------------------|------------|-------------------------------|
| $\Omega$     | Circuit breaker closed                                        |            | Output control closure        |
|              | Trip alarm                                                    |            | Output control opening        |
| $\mathbf{z}$ | Withdrawn Alarm                                               | 615        | Freel                         |
|              | $\vert$ Controlled status $\vert \vert = \text{closed} \vert$ |            |                               |

Reading the word in address 2078h, 16 bits are sent back with meaning as shown in the table:

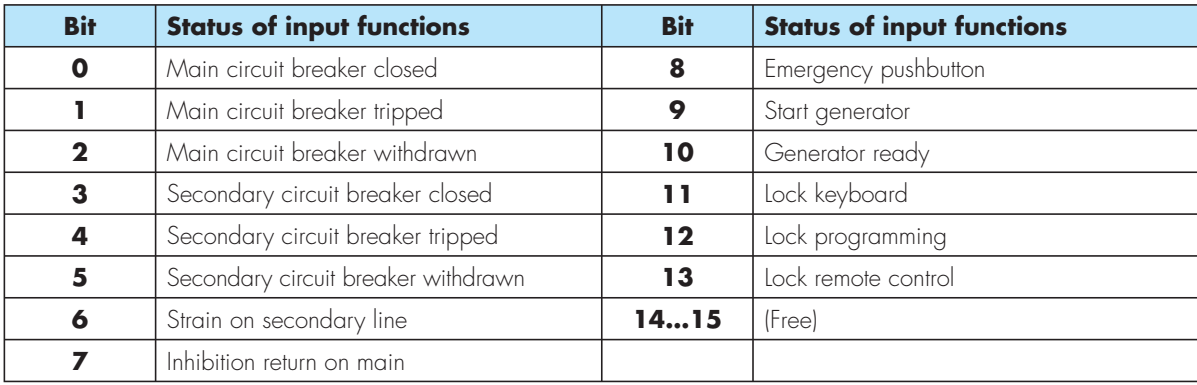

Reading the word in address 2079h, 16 bits are sent back with meaning as shown in the table:

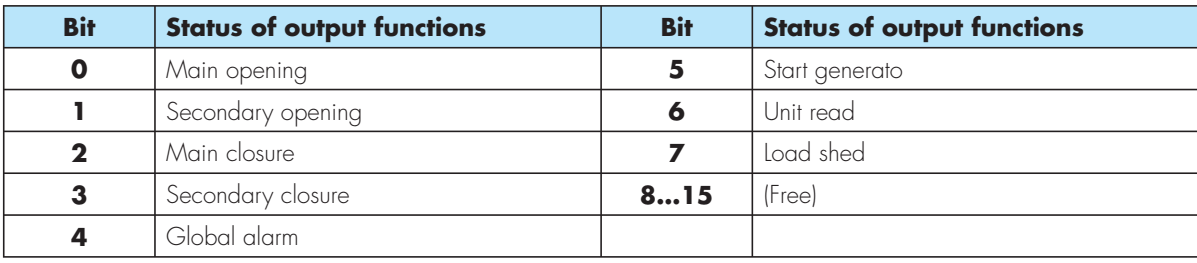

# **Table 4 - Remote controls**

Addresses that can be used with function 06.

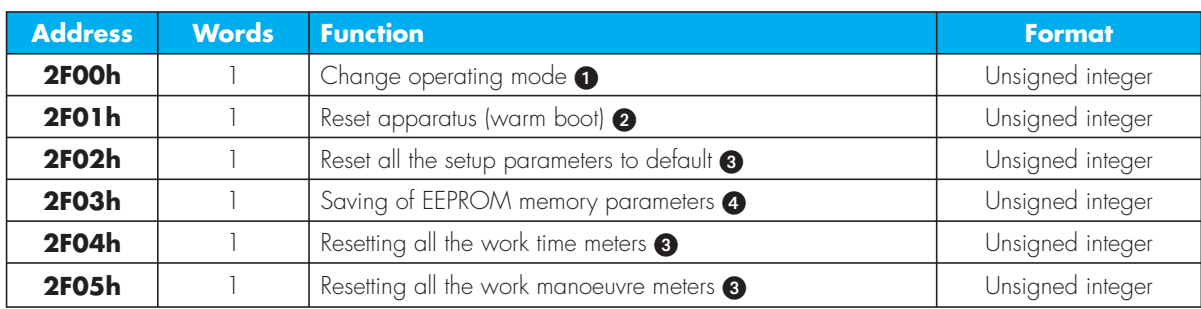

The following table shows the values to be written in address 2F00h to obtain the corresponding functions:

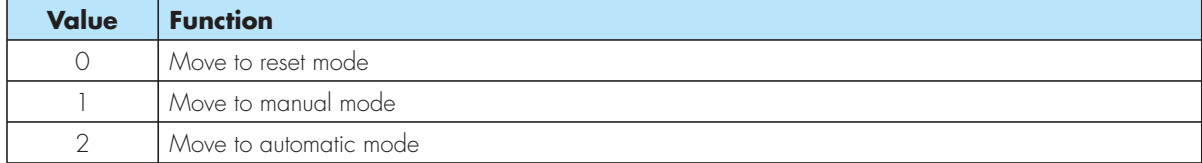

- The function is executed by writing the value 0001h to the specified address.

The function is executed by writing the value 00AAh to the specified address.

**4** The following table shows the values to be written in address 2F03h to obtain the corresponding functions:

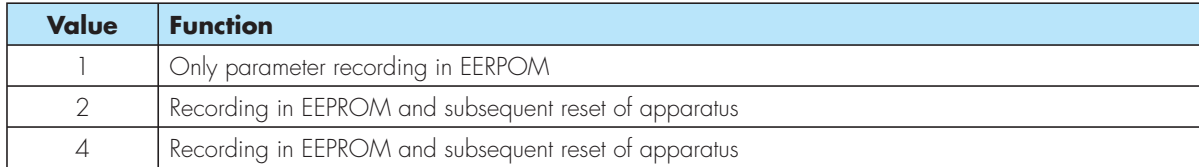

# **Table 5 - Setup parameters**

Addresses that can be used with functions 04 and 06.

- The setting of the setup parameters can be read by the master using the 04 function or written in the slave using the 06 function.
- The address of each parameter can be calculated as follows: 3000h + 100h\* number of group of parameters (menu) + number of parameter - 1. For example P3.07 will become 3000h  $+3*100h + 7 - 1 = 3306h$ .
- The numerical value that is transmitted is always a whole number. Parameters that are set with a decimal point, should be ignored. For example, if P1.03 is set at 3.5, one needs to transmit 35.
- If the type of parameter allows for a numerical setting + OFF, to set at OFF, transmit the value to one of the ends of the setting range (if OFF is towards

the bottom, then transmit minimum value of the range, otherwise the maximum value).

- If the type of parameter is made up of a selection of functions, then the first function on the list will correspond to the value 0, the second with the value<sup>1</sup> and so on.
- Change to the parameters should always be done by starting from the Unit in reset mode, even if the protocol accepts the commands even outside this mode.
- After one or more parameters have been changed, to make the changes effective, one must apply the recording command in EEPROM and then the Reset apparatus (see previous table).

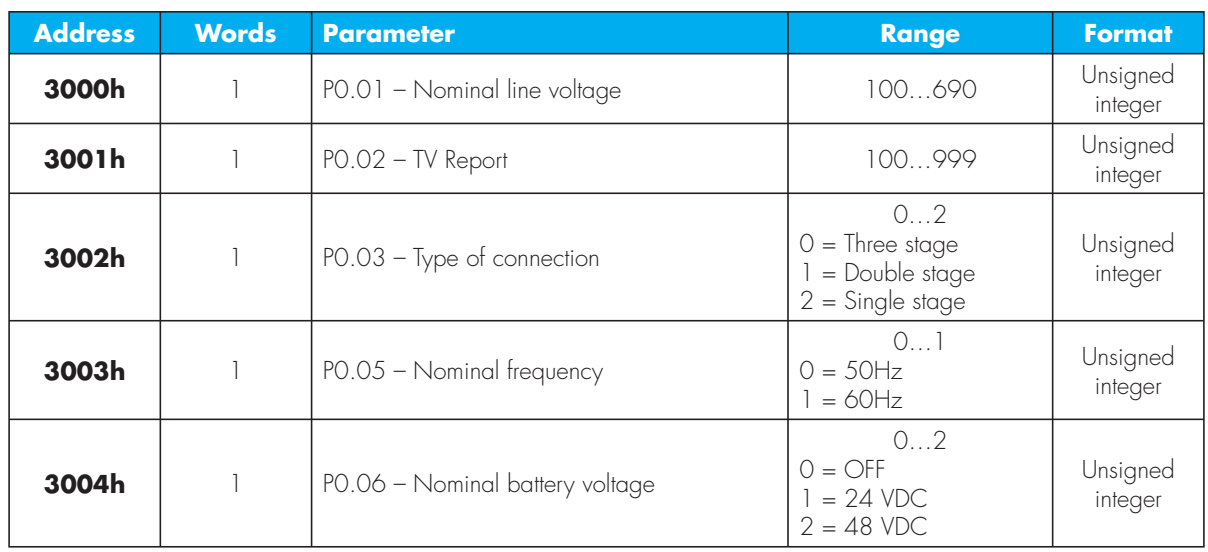

### **Menu of nominal data**

### **Menu of general data**

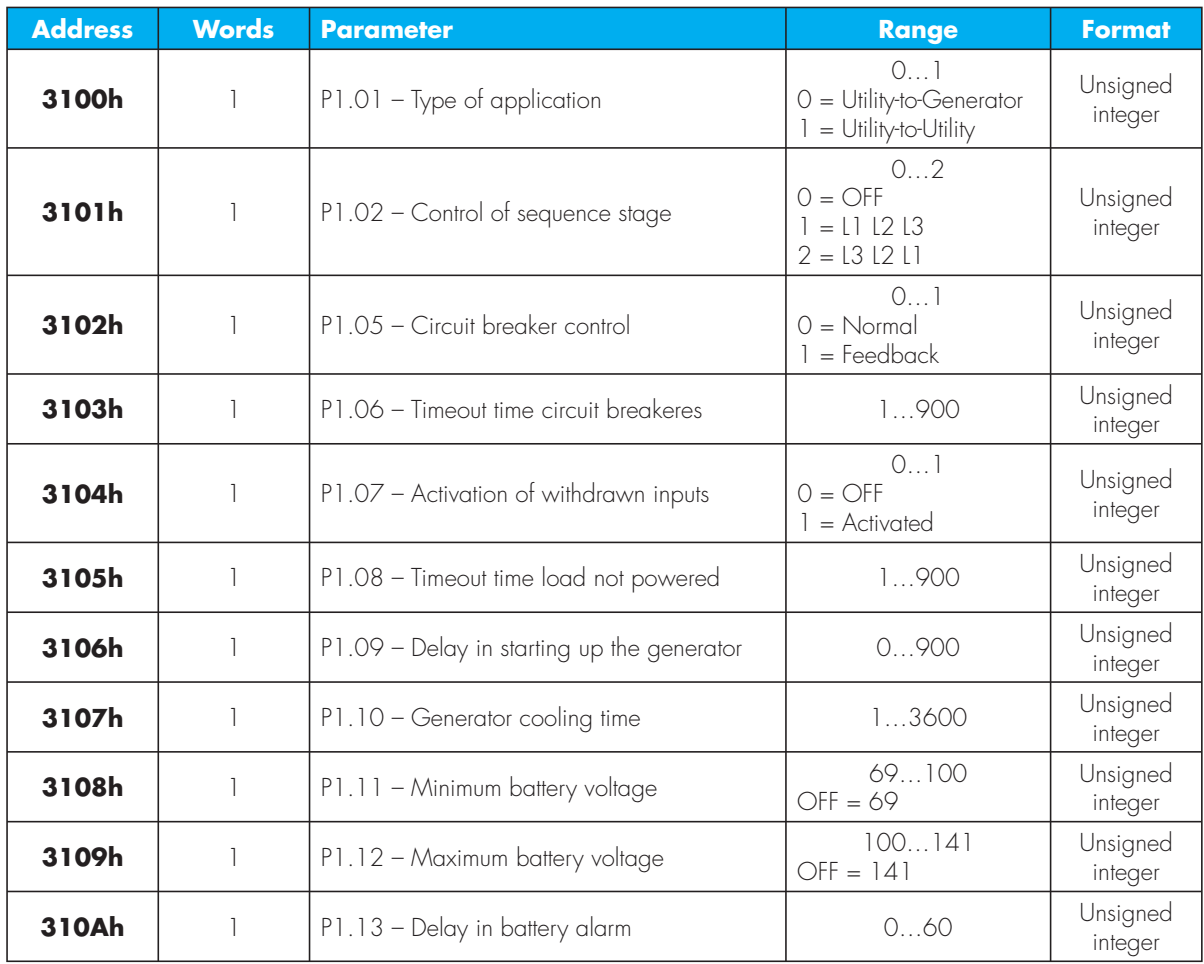

### **Menu of Main line**

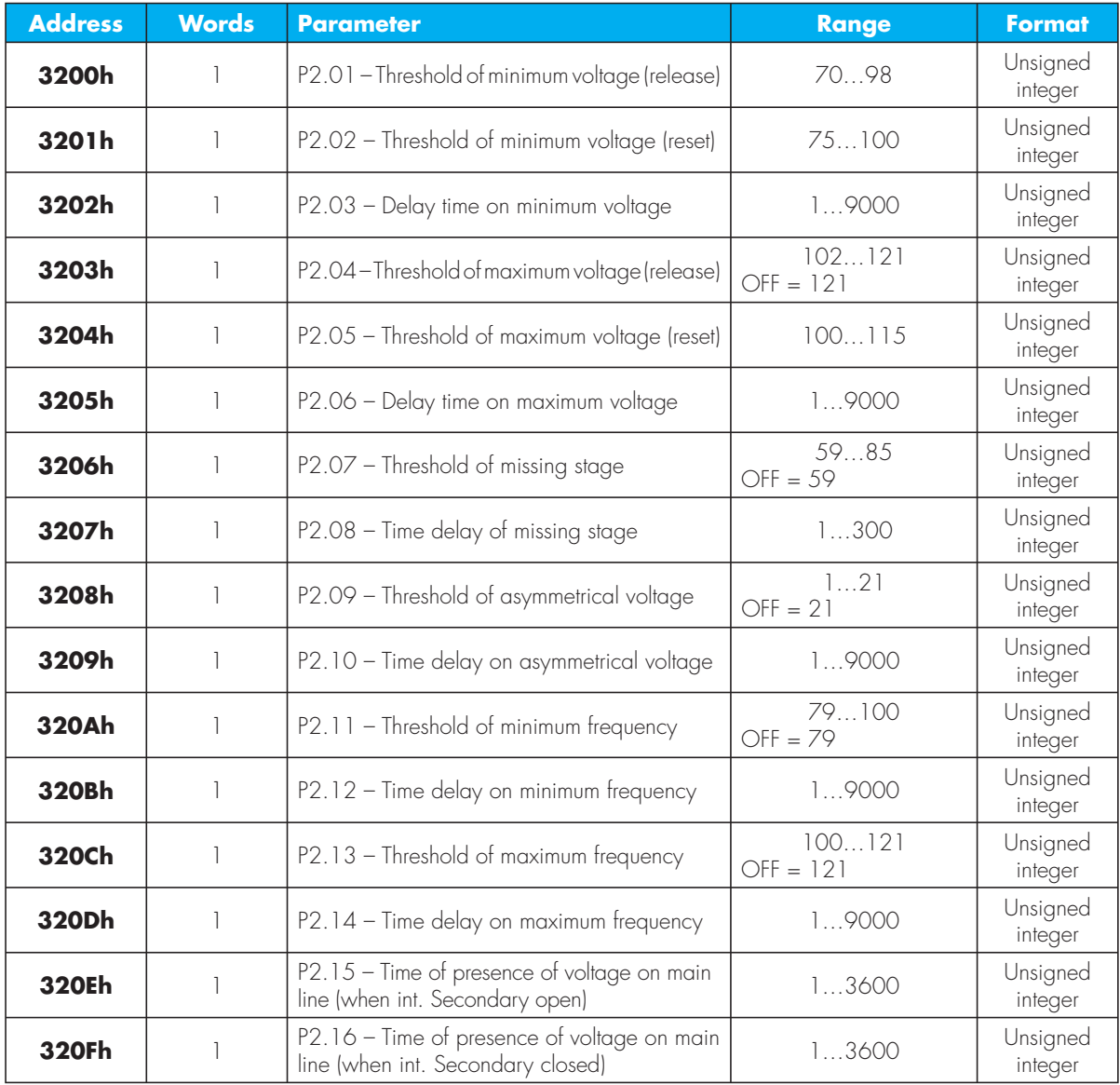

### **Secondary Menu line**

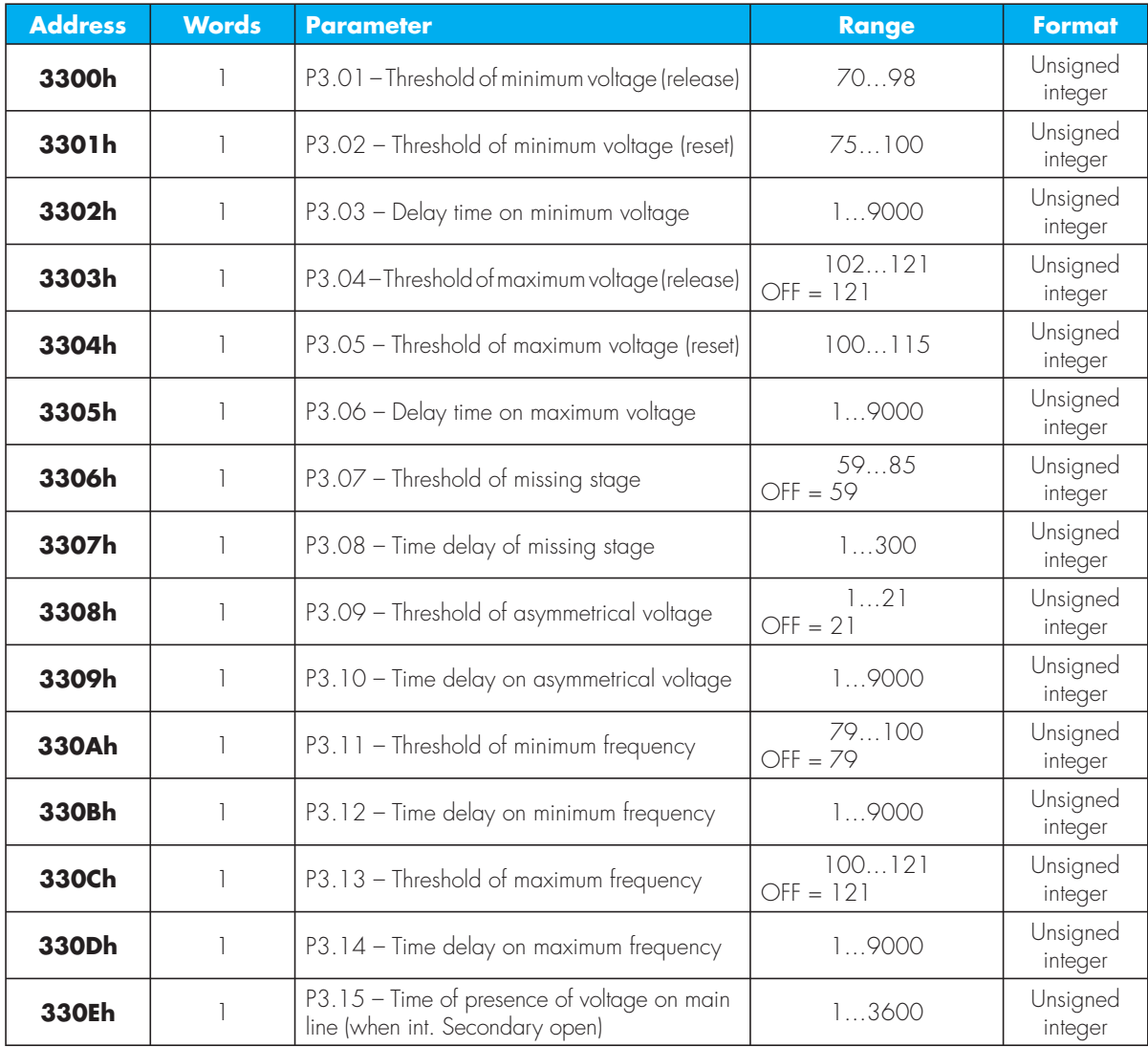

### **Menu of programmable inputs**

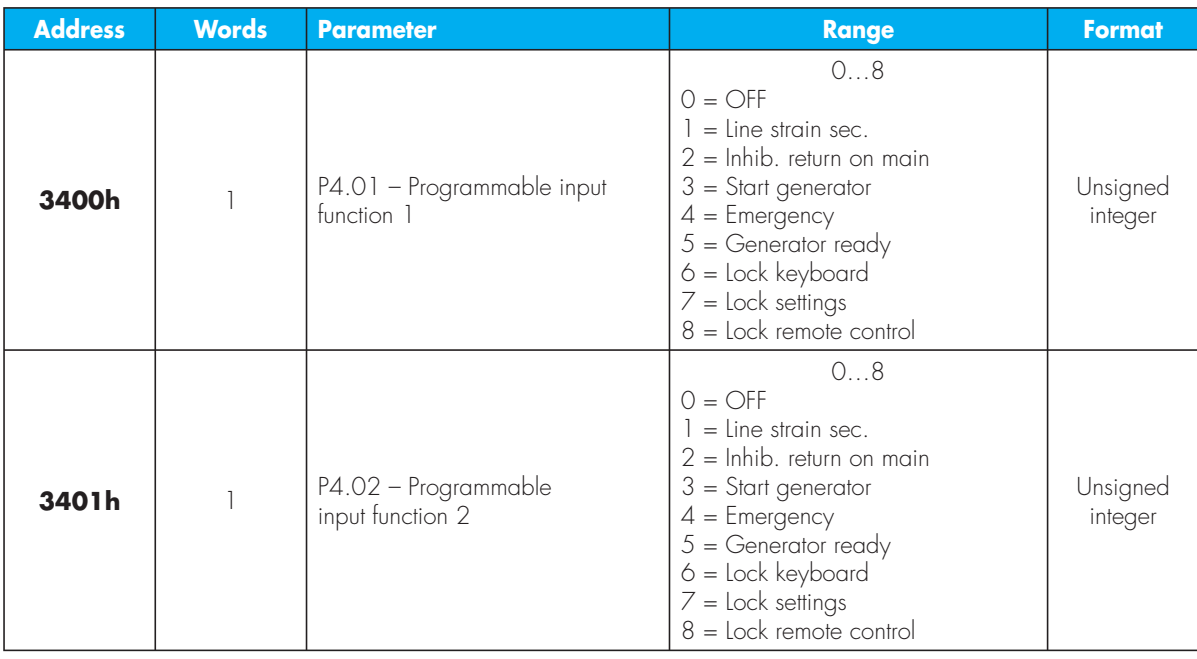

### **Menu of Programmable outputs**

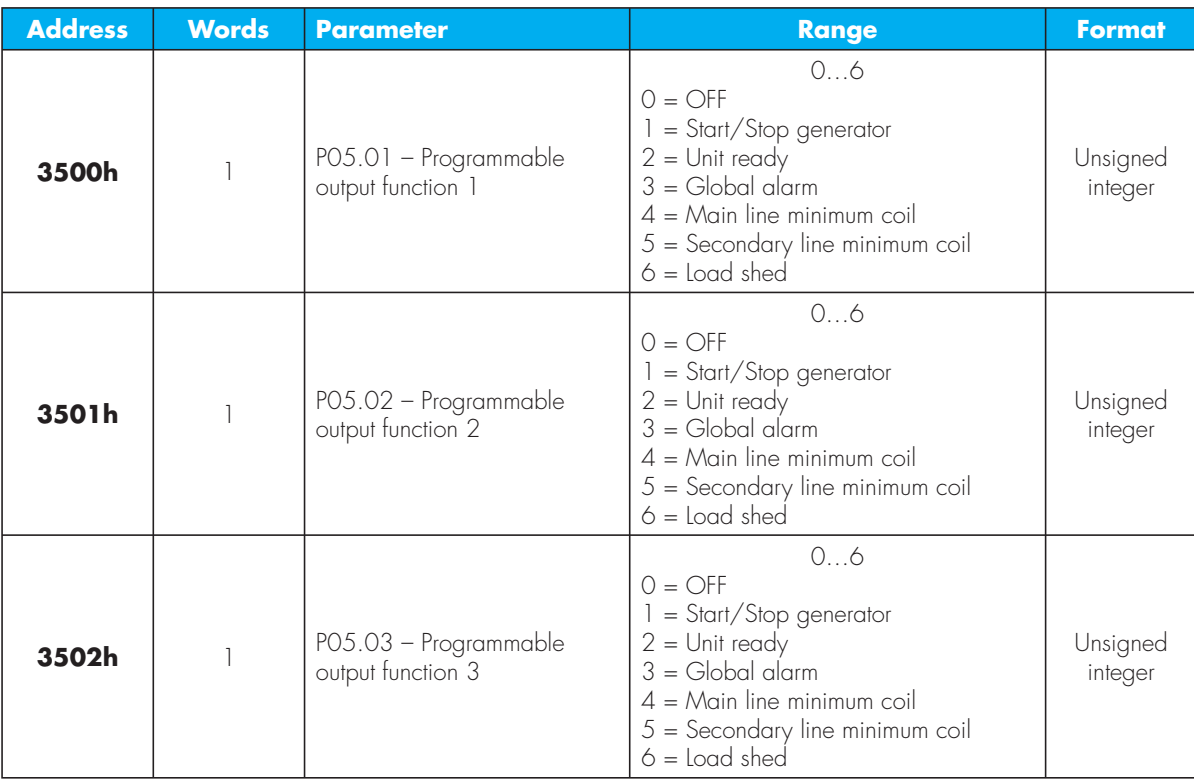

### **Serial interface menu\***

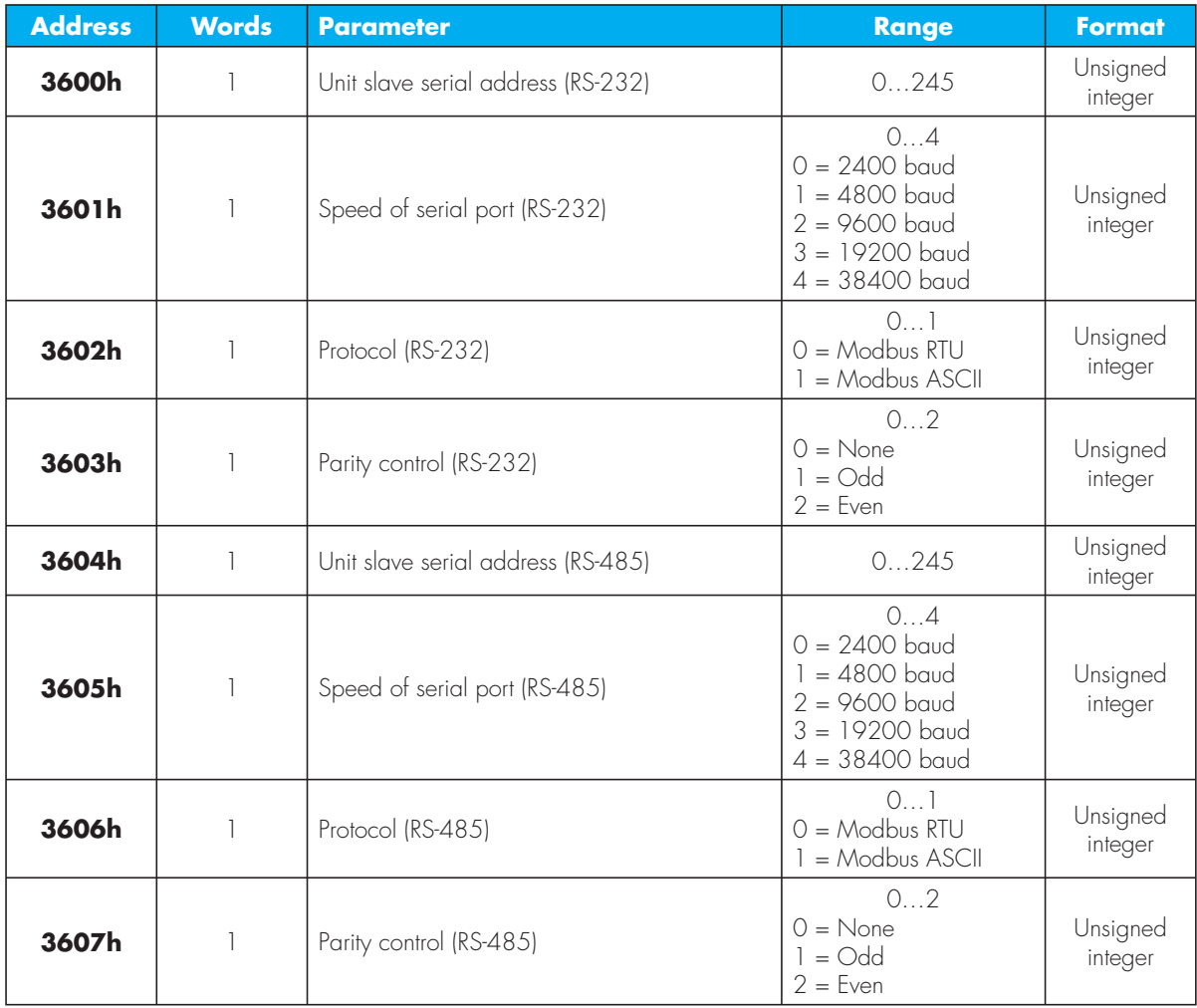

**\*** For these parameters, when changing the settings of the serial interface using the serial interface itself, can cause the Master-Slave to be thrown out of line as well as a subsequent blocking of the communication line. It is therefore advisable to only use the function 04 (in reading).

# **PC-UNIT connection via RS-232**

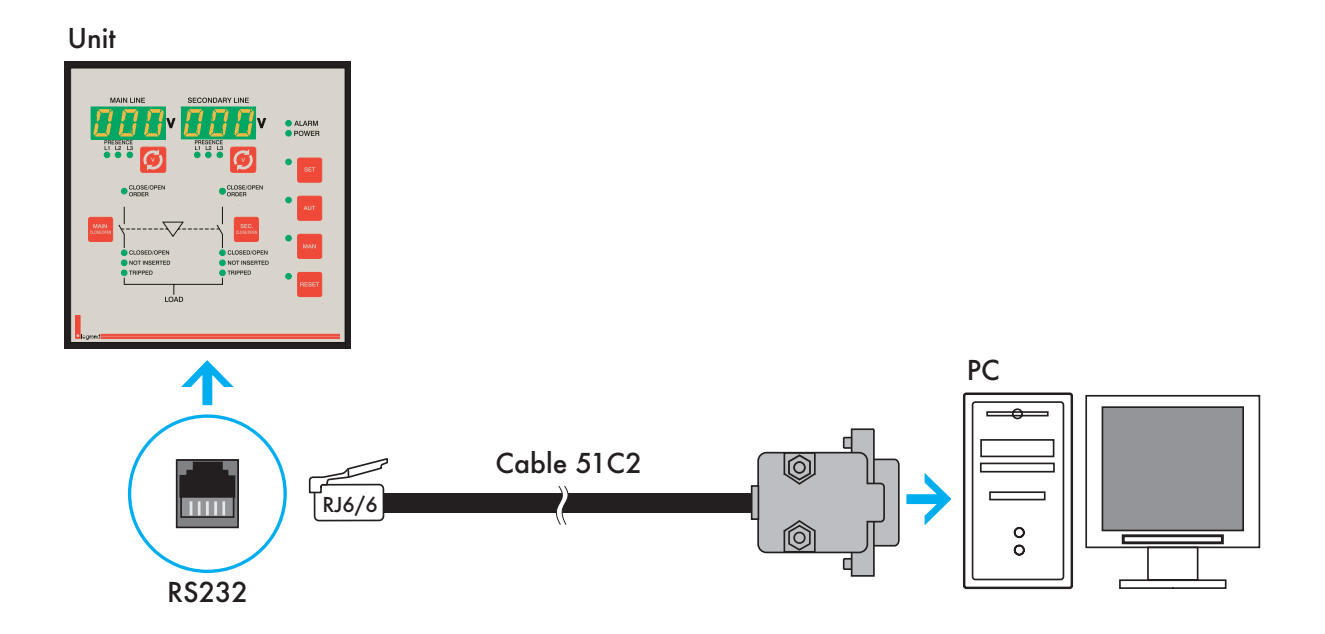

# **PC-UNIT connection via RS-485**

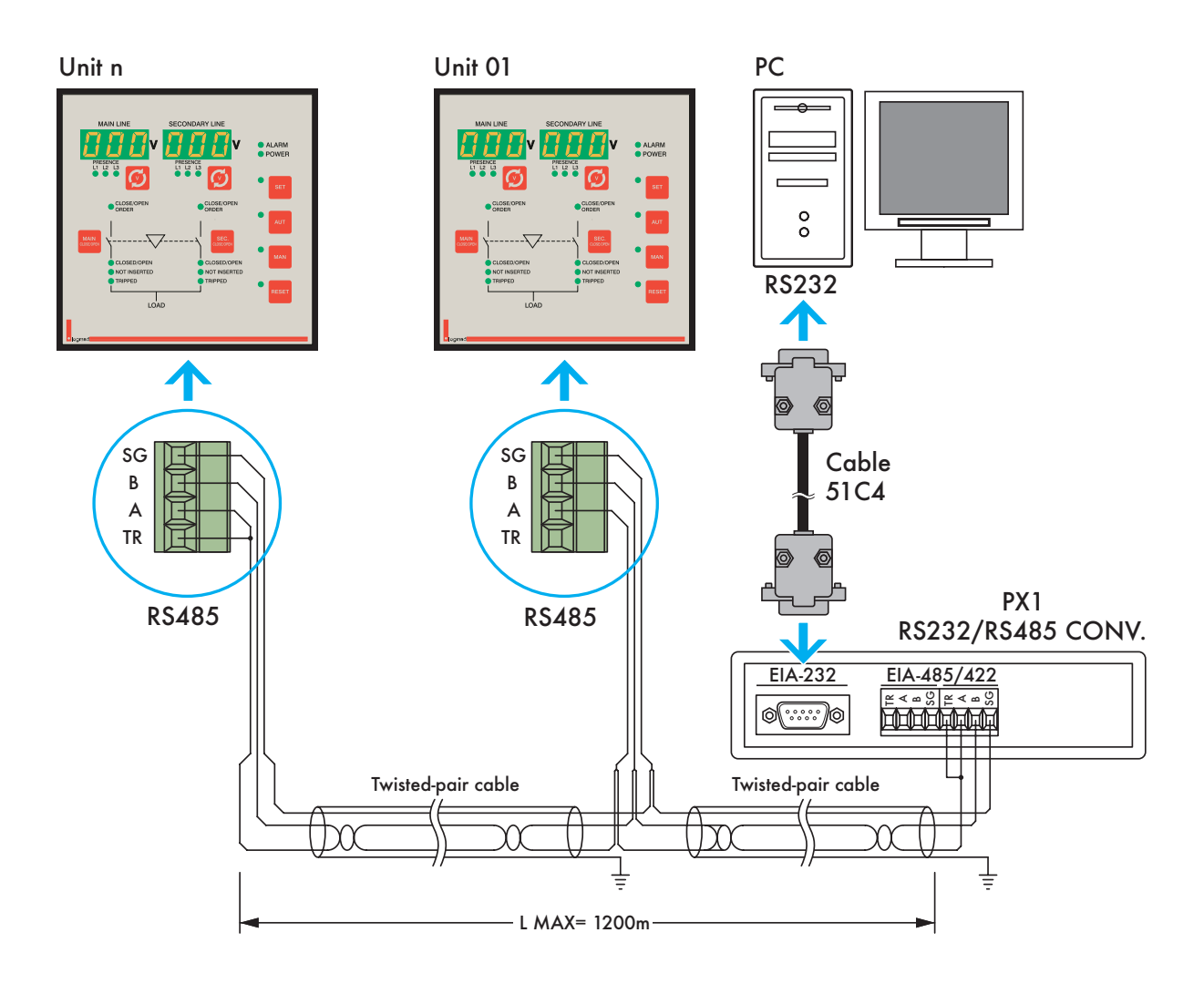

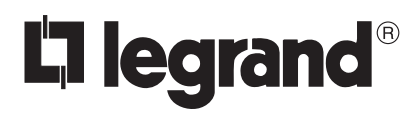